# Parallels® Plesk Panel

Administrator Guide and Reference

# **Backup and Restore CLI**

Parallels Plesk Panel 9.0 for Linux/Unix and WIndows

Revision 1.0

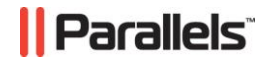

## **Contents**

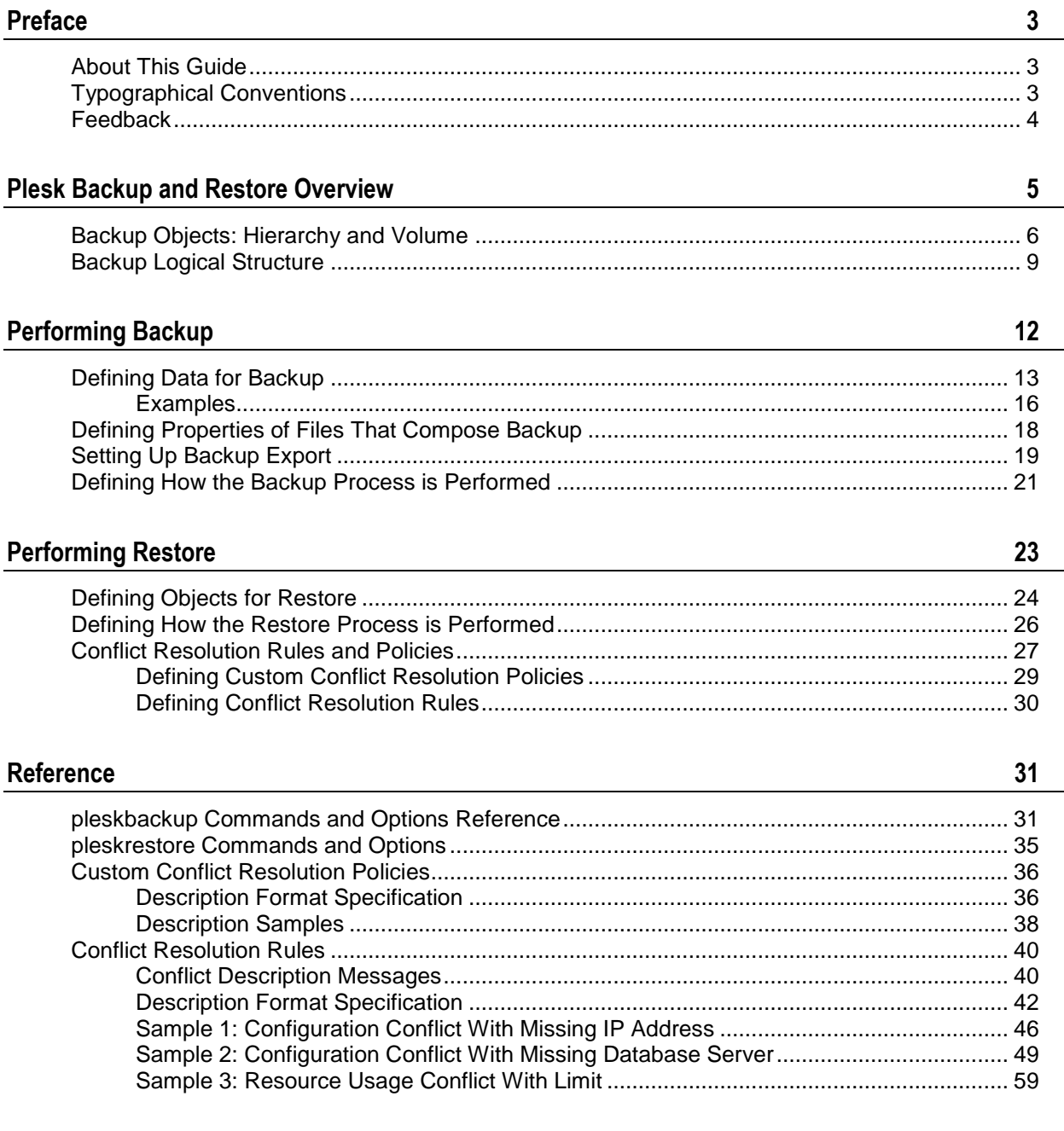

## <span id="page-2-0"></span>**Preface**

### **In this section:**

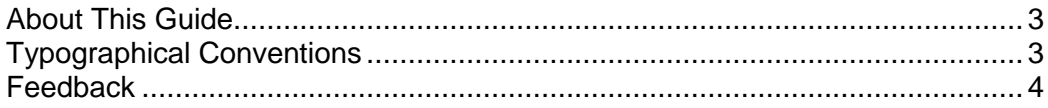

## <span id="page-2-1"></span>**About This Guide**

This guide is intended for administrators of servers with Parallels Plesk Panel who wish to perform Plesk backup and restore operations via command line interface (using the pleskbackup and pleskrestore utilities).

## <span id="page-2-2"></span>**Typographical Conventions**

Before you start using this guide, it is important to understand the documentation conventions used in it.

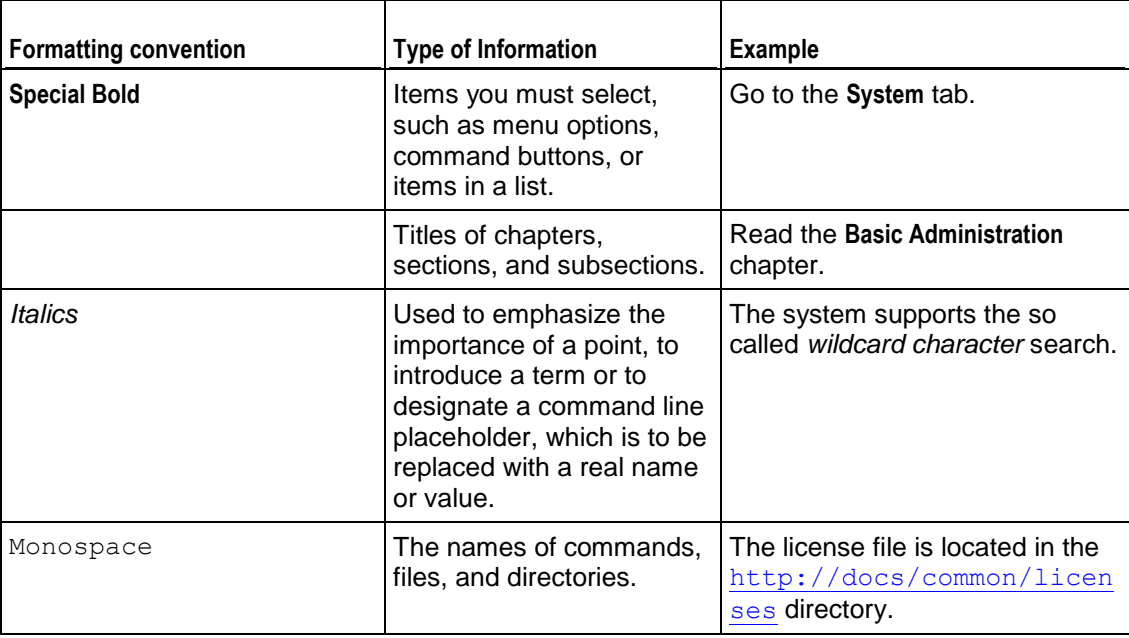

The following kinds of formatting in the text identify special information.

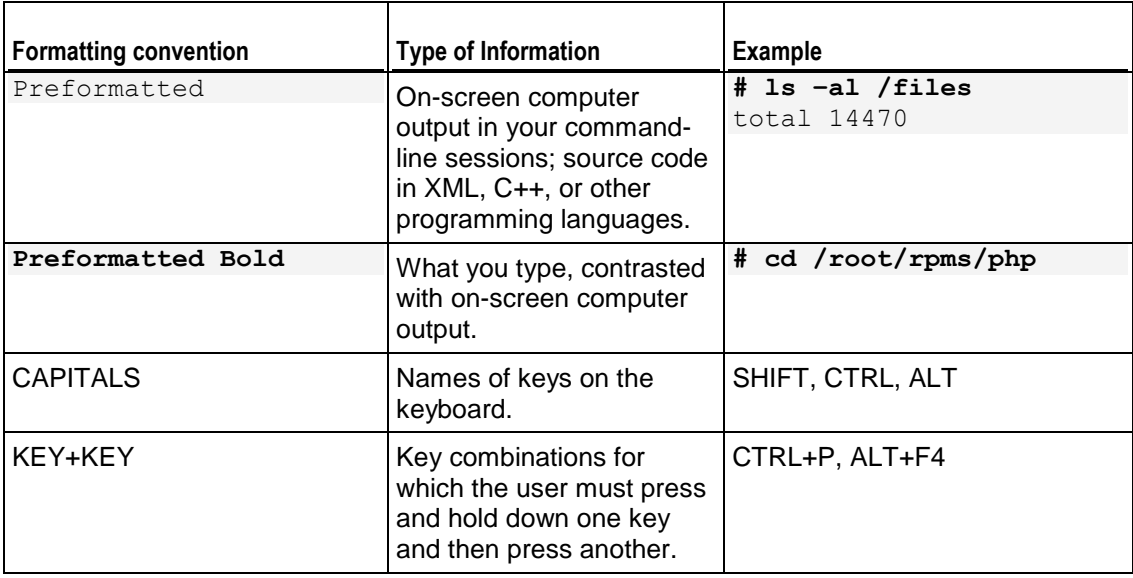

## <span id="page-3-0"></span>**Feedback**

If you have found a mistake in this guide, or if you have suggestions or ideas on how to improve this guide, please send your feedback using the online form at [http://www.parallels.com/en/support/usersdoc/.](http://www.parallels.com/en/support/usersdoc/) Please include in your report the guide's title, chapter and section titles, and the fragment of text in which you have found an error.

### <span id="page-4-0"></span>CHAPTER 1

# **Plesk Backup and Restore Overview**

Backup and restoration are among the most critical processes of hosting environment management. Parallels Plesk Panel provides graphical user interface (GUI) and command line interface (CLI) solutions to perform backup and restore tasks.

The main features of the command-line backup/restore solution are the following (marked with asterisk (\*) present in GUI, too):

*Flexible backup and restore*

Supported are not only full backups and restores, but also partial which allow to choose the level of Plesk objects that should be backed up or restored (resellers, clients, domains), and, moreover, to select almost any specific set of the objects.

*Even more flexible backup: only configuration\**

Every backup object is understood as composed of configuration and content: configuration is a set of all object properties and settings, and content is the object's binary data. It is possible to created "light-weight" backups which include only configuration of the selected objects.

*Mail-oriented backups*

One may create a backup which contains only content and configuration of mail system owned by the selected objects.

*Web site oriented backups*

One may create a backup which contains only content and configuration of Web sites on domains owned by the selected objects.

*Various options of storing backups*

Plesk provides a dedicated storage - Backup Repository\*, in addition to this, a backup can be exported as a single file directly to a specified FTP server or any location on file system.

*Calculating domain backups in disk usage statistics\**

Plesk disk space usage statistics can be set up so that the domain backup size is count in overall domain disk usage and in overall disk usage of the domain owner, irrelevant to where the backup is stored.

*Prudent restore\**

Restore adds the data from backup to that existing in destination Plesk, not replaces it.

*Advanced restore conflicts resolution* 

Plesk restore, when encounters conflicts between backup data and data in Plesk that cannot be automatically resolved, returns highly-detailed description of such conflicts. Which allows admin to accurately perform restoration with applying comprehensive set of conflict resolutions.

## <span id="page-5-0"></span>**Backup Objects: Hierarchy and Volume**

Plesk provides opportunities for backing up and restoring nearly all hosting data, which includes its major objects: Administrator account, reseller accounts, client accounts, domain accounts, mail accounts, databases, Web sites, and subdomains. These backup objects are organized into a strict hierarchy where parent object is always an owner of its children. The hierarchy is as follows:

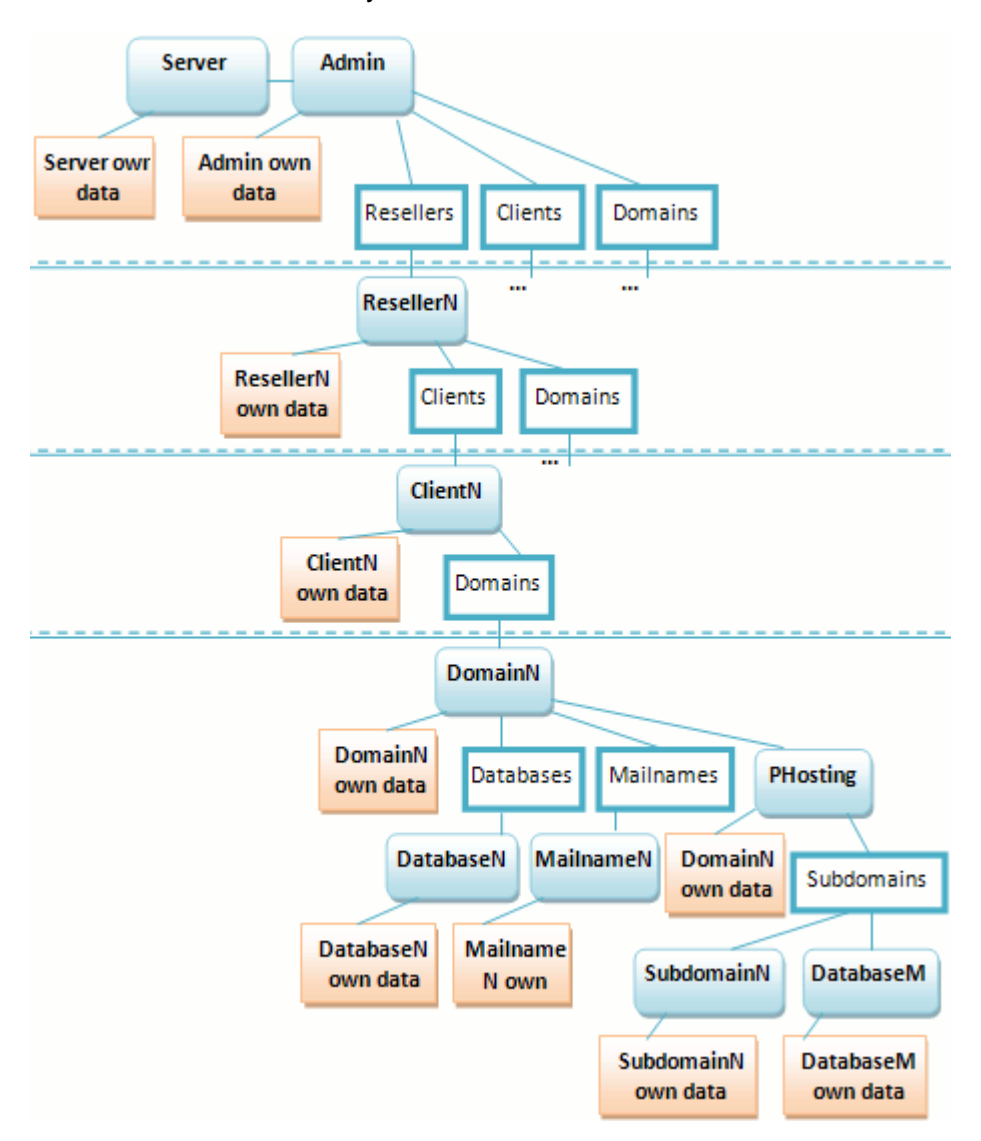

*Figure 1: Backup objects hierarchy*

As you can see on the diagram, Plesk backup objects are levelled into 4 levels: *server*, *resellers*, *clients* and *domains* levels. The levels are such that a higher level includes objects on the lower levels but a lower level is completely separated from the higher objects.

You can create either full or partial backup. Full backup is the highest-level backup, it includes all Plesk data: *server*, *admin* and all descendant backup objects. Partial backup includes only backup objects you need, of any of the levels. For information on available options when creating partial backup, refer to the **Defining Data for Backup** section (on page [13\)](#page-12-0).

**Note**: Full backups do not include Plesk modules data.

Restoring a backup, in turn, can also be either full or partial. Full restore revives all data contained in a backup, and partial revives a part. For information on available options when restoring data from backup, refer to the **Defining Objects for Restore** section (on page [24\)](#page-23-0).

As mentioned, each backup object has own data. These data consist of backup object *configuration* and *content*:

- Configuration defines properties of the backup object *and its descendants*.
- Content contains binary data related *only* to the backup object (database backups, mail attachments, etc).

This means that, for instance, client configuration includes configuration of the domain he/she owns, but their content is completely independent.

This table shows what data (configuration and content) is related to each backup object.

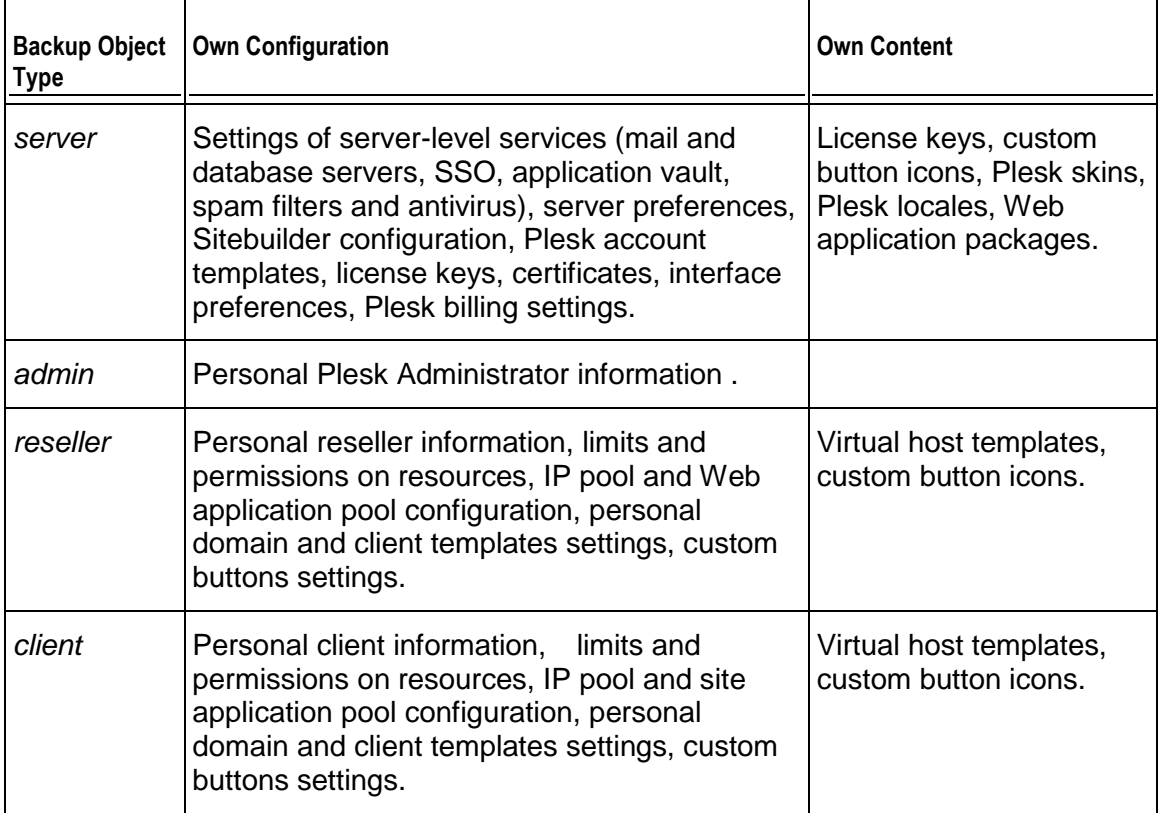

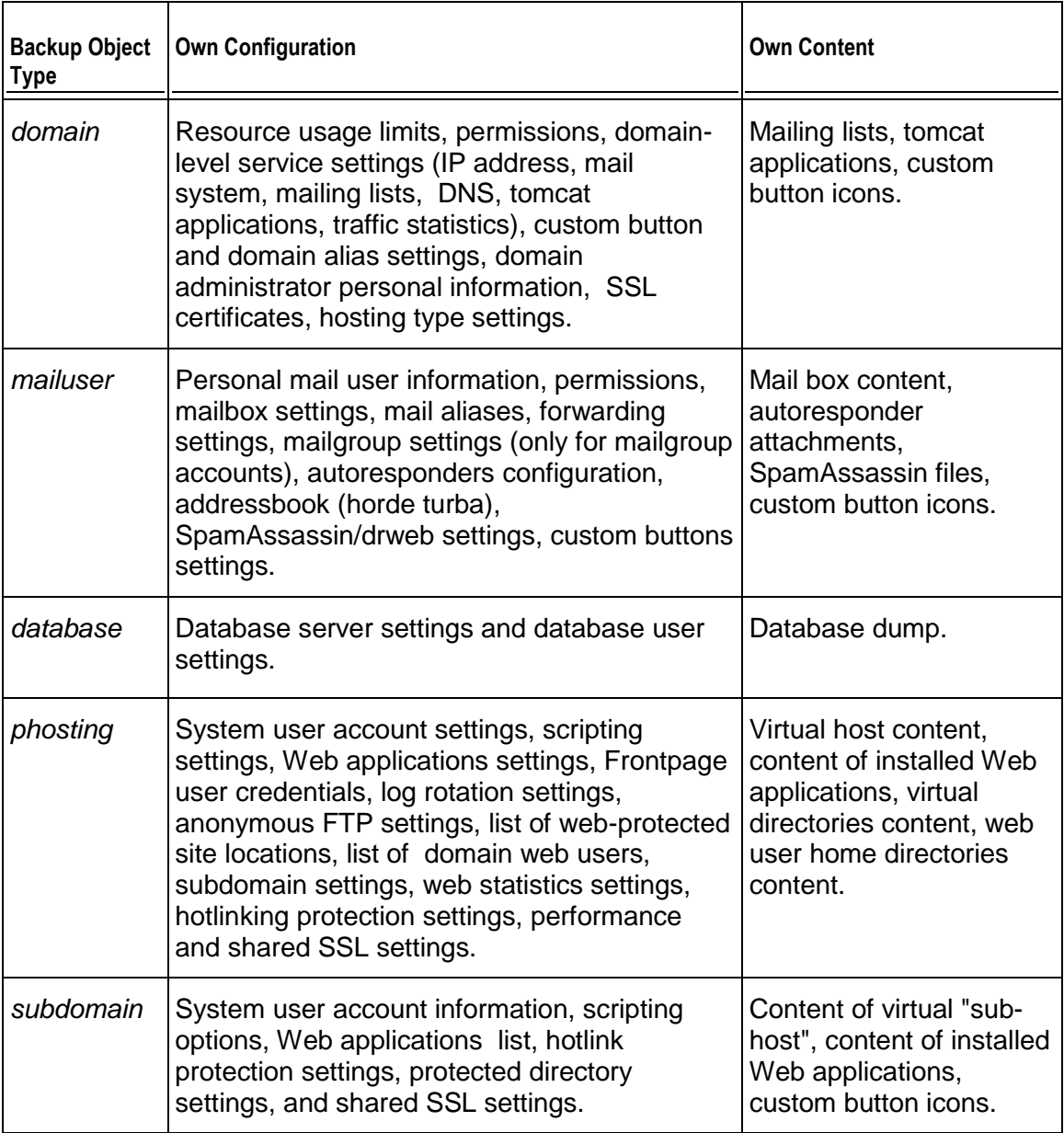

## <span id="page-8-0"></span>**Backup Logical Structure**

By default, all Plesk backups are created in Plesk backup repository located on Plesk server:

- **in Plesk for Linux/Unix, repository location is specified by the DUMP\_D variable** defined in the /etc/psa/psa.conf configuration file
- **I** in Plesk for Windows, repository is located in the *Splesk dir S\Backup\* folder, where %plesk\_dir% is environment variable specifying directory where Plesk is installed (if installed to default locations, it is "C:\Program Files\Parallels\Plesk\")

The repository is structured as follows, starting with the content of repository root folder (we omit auxiliary files and folders which are irrelevant for backing up/restoring Plesk data using pleskbackup/pleskrestore utilities):

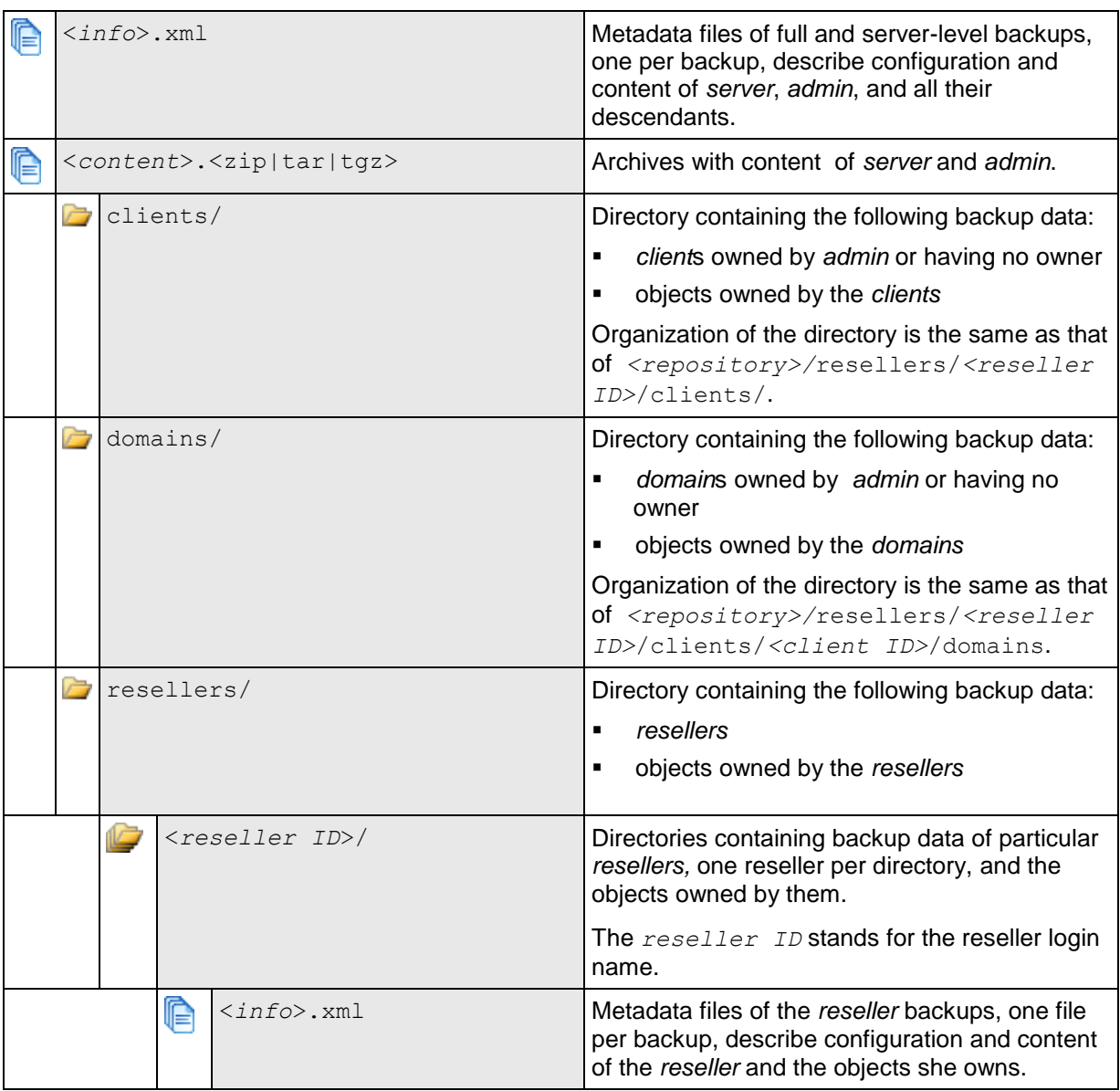

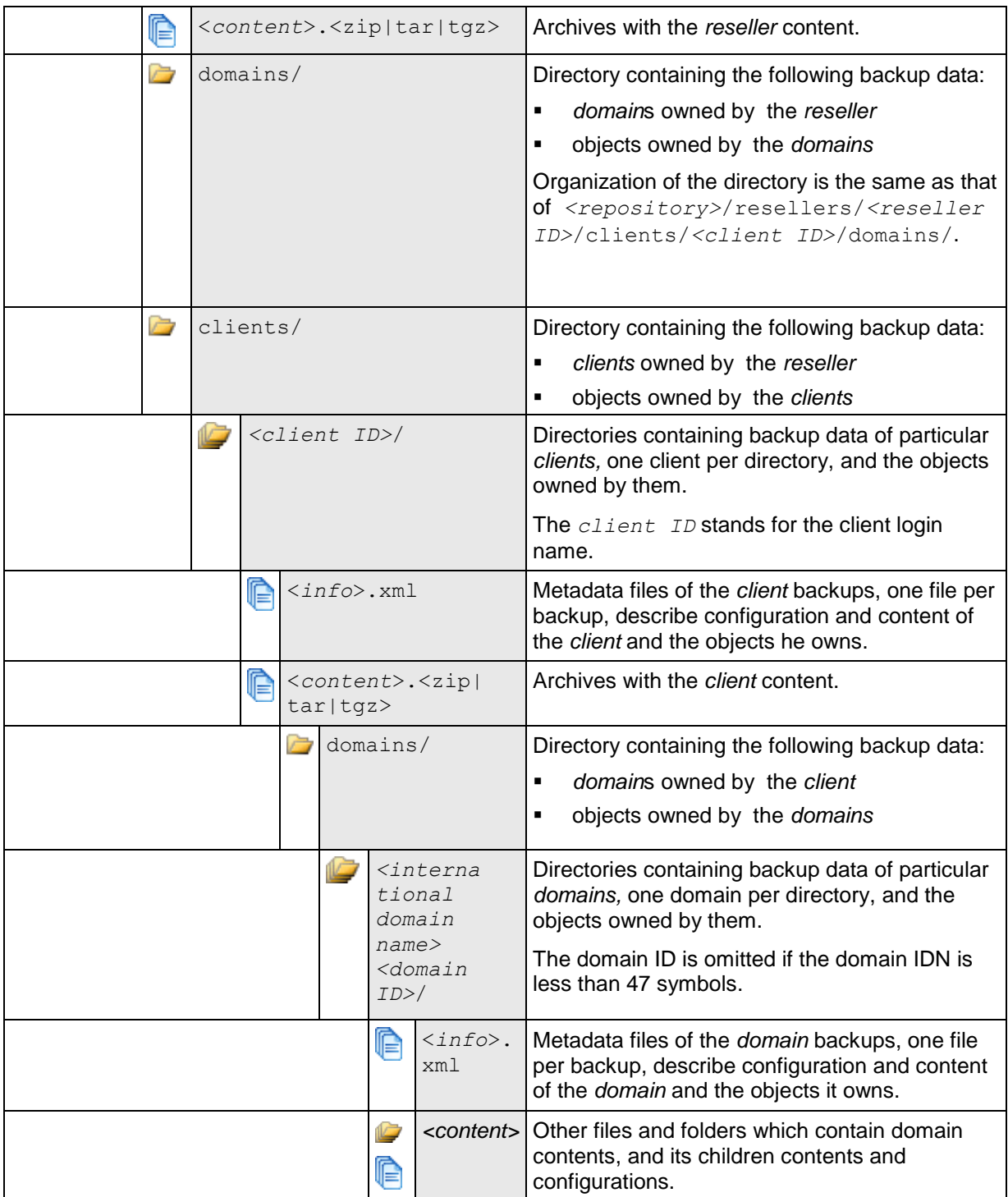

Files of each backup are placed in the repository folders according to the described structure.

If a partial backup is created, its files will be places according to the place the backup objects have in the hierarchy. For example, if backing up domain example.com owned by reseller JaneDoe, its files will be located in the *<repository root directory>*/resellers/JaneDoe/domains/example.com/ folder. If backing up reseller JohnDoe who owns a domain joe.info and has one client DukeNukem who

owns domain sample.org, the backup files will be located in the following folders:

- **1** *<repository root directory>*/resellers/JohnDoe/
- **2** *<repository root directory>*/resellers/JohnDoe/domains/joe.info/
- **3** *<repository root directory>*/resellers/JohnDoe/clients/DukeNukem/
- **4** *<repository root directory>*/resellers/JohnDoe/clients/DukeNukem/domains/sample .org/

To distinguish files belonging to different backups of the same object, specific prefix and suffix are added to the file names:

- **•** prefix backup is added by default, and, if you like, you can change it to your own on a per-backup basis (details (on page [18\)](#page-17-0))
- suffix designating the backup creation date is always added to each backup file, the date format is *<yymmddhhmm>*. For example, files of backup created on March 8, 2009, 1:30 am will have suffix 0903080130.

Plesk is capable of exporting backup as a single file  $(.tgz$  in Linux/Unix and  $.zip$  in Windows). Each archive has the same structure as the repository, the only difference is that there is only one *<info>*.xml file on each level.

In case a partial backup is exported, the resulting file structure is reduced from the top so that the highest level corresponds to the level of the highest backup object. For example, if a single client (called, say, SandyLee) backup is exported, the resulting file will have the following structure:

zip {

- *<sandy lee info>*.xml
- n\**<content>*.zip
- domains/
	- domain1/
		- $\blacksquare$ ...
	- domainN/

```
 ...
```

```
}
```
### <span id="page-11-0"></span>CHAPTER 2

# **Performing Backup**

To perform backup of Plesk hosting data, you need to execute the pleskbackup utility command composed so that it does the following:

- **1** defines Plesk data which is going to be backed up
- **2** defines the way of how the backup process will be performed
- **3** defines properties of the files that will be contained in backup
- **4** defines options for exporting backup as a single file

**Note**: Only first component is obligatory, others are optional.

The following sub-sections explain each component meaning and implementation in detail.

The pleskbackup utility location is:

- in Plesk for Linux/Unix: /usr/local/psa/bin/pleskbackup
- **n** in Plesk for Windows: %plesk dir%\bin\pleskbackup where  $\epsilon$  plesk dir% is environment variable for Plesk installation directory. By default, it is "C:\Program Files\Parallels\Plesk"

To see a complete list of the pleskbackup commands and options, refer to the **pleskbackup Reference** (on page [31\)](#page-30-1).

If the command execution succeeds, backup is created in the default server backups location or exported to a file in case exporting options were specified. (For details, refer to the **Setting Up Backup Export** section (on page [19\)](#page-18-0).) If the command execution fails, backup is not created.

In case domain backup files are set to be included in the statistics on disk space usage (in Plesk GUI: **Server Settings** > **System Preferences**) and backups are stored in Plesk backup repository, Plesk works as follows:

- Disk space occupied by a domain backup files is count in the overall domain disk space usage.
- Overall reseller's/client's disk space usage includes disk space occupied by backups of all domains that the reseller/client possesses, stored in the Plesk backup repository.

### **In this chapter:**

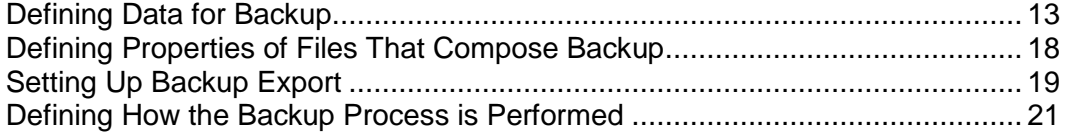

## <span id="page-12-0"></span>**Defining Data for Backup**

Defining data that should be backed up includes the following:

- **1** Defining backup level and, unless it is server level, optionally, selecting which resellers|clients|domains should be backed up.
- **2** (optional) Defining which resellers|clients|domains should be excluded from the backup.
- **3** (optional) Restricting backup to either only mail or only physical hosting, and only to configuration.
- **4** (optional) Defining that log files are excluded from backup.

Generally speaking, the data that can be backed up with one call of the pleskbackup utility is represented by any single cell of the following table.

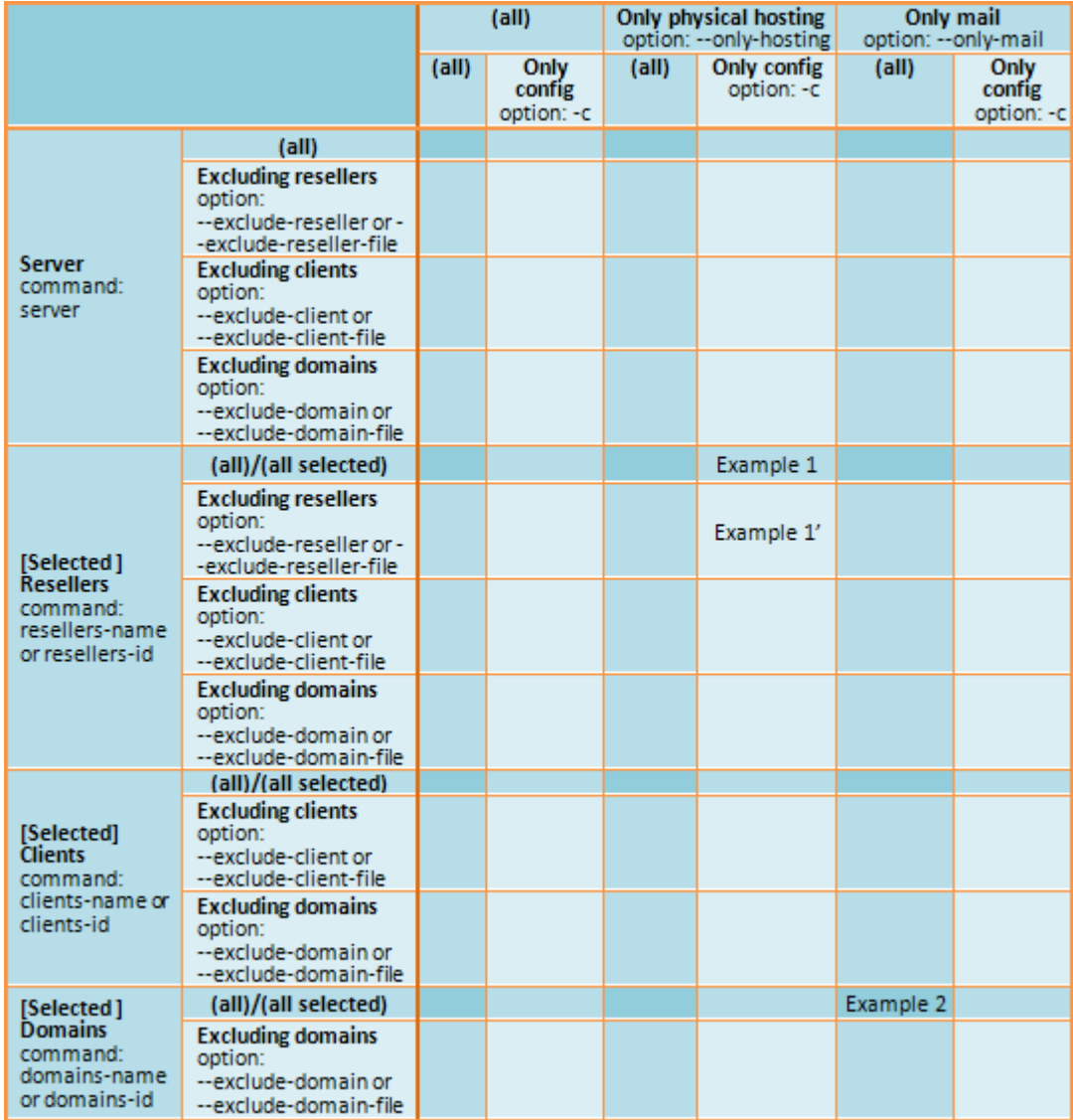

**Example 1:** With one call of pleskbackup, you can backup hosting data for several resellers (row 5 or 6 in the table, depending on what's more convenient: to list resellers that should be included or those excluded) and restricting the backup data to configuration of physical hosting on domains owned by the resellers or their clients (column 4 in the table).

**Example 2**: With one call of pleskbackup, you can backup mail configuration and content (column 5) for all domains existing on the server (row 12).

The rest of this section explains each option in detail. Possible command syntax and examples of commands are in the **Examples** sub-section (on page [16\)](#page-15-0).

#### **Defining backup level and selecting objects**

To define backup level and select backup objects, the commands of pleskbackup utility are used.

If performing a selective backup, resellers, clients or domains selected for the backup should be specified by their identifiers which are either logins/names or IDs. The specification can be done in one of the following two ways:

- *Command line specification*. The backup command takes objects identifiers as arguments separated with spaces.
- *File specification*. The backup command takes the  $--from-file$  option which specifies the file where the identifiers of objects are listed. The file must be in plain text format, and object identifiers are separated by line breaks (i.e., one identifier per line).

**Note**: If a command contains both specifications, file specification is used and the command line specification is ignored.

Command syntax and samples (on page [16\)](#page-15-1).

#### **Defining which objects should be excluded**

Objects that should be excluded from backup are specified by their logins (reseller, client accounts) or names (domain accounts). The specification can be done as follows:

- *Command line specification*. The backup command takes objects identifiers as values of the --exclude-<reseller|client|domain> option separated by commas.
- *File specification*. The backup command takes the objects identifiers from the file specified by the --exclude-<reseller|client|domain>-file option. The file must be in plain text format, and object identifiers are separated by line breaks (i.e., one identifier per line).

**Note**: It is acceptable to use both specifications in one command. In such case, all specified objects are excluded from backup.

Command syntax and samples (on page [17\)](#page-16-0).

#### **Restricting backup to only mail or only physical hosting, and to only configuration**

The amount of backup data can be further narrowed to backing up either mail or physical hosting content and configuration by using the  $--only-mail$  or  $--only$ hosting options, respectively.

Specifying the --only-hosting option results in backing up only Web-site-specific data which includes the following, for each domain with physical hosting:

- Web site content (including protected directories, Web users, MIME types)
- Web hosting configuration (including settings of anonymous FTP, log rotation, hotlink protection, shared SSL, web users)
- installed site applications
- databases
- subdomains

Specifying the  $--only-mail$  option results in backing up only mail-specific data which includes the following:

- **if used for the partial backup, for each domain included in backup:** 
	- configuration of domain-level mail system (including domain keys)
	- mail accounts
	- **nailing lists**
- if used for the full backup, *in addition to previous*:
	- SPF spam protection configuration
	- RBL protection settings
	- ACL white and black list configurations

The amount of backup data can also be narrowed in another way: by specifying that only configurations of the selected objects should be backed up. The specification is done by using the --only-configuration option.

Such backups are useful when the objects content is backed up by a third-party system.

Command syntax and samples (on page [18\)](#page-17-1).

#### **Excluding log files from back up**

In case Plesk log files related to the hosted objects are not required to be backed up, they can be excluded from the backup by using the  $--skip-10pt$  -skip-logs option.

Command syntax and samples (on page [18\)](#page-17-1).

## <span id="page-15-0"></span>**Examples**

### <span id="page-15-1"></span>**Defining backup level and selecting objects**

```
 To back up the whole Plesk server data:
```
pleskbackup --server

```
 To back up all reseller|client|domain accounts:
```
pleskbackup --<resellers|clients|domains>-<name|id>

For example, to back up all client accounts:

**pleskbackup --clients-name**

or

**pleskbackup --clients-id**

```
 To back up several reseller|client|domain accounts defined in command line:
pleskbackup --<resellers|clients|domains>-<name|id> [
<identifier1> [
<identifier2> ... [<identifier n>]]
```
For example, to back up three resellers defined in the command line:

```
pleskbackup --resellers-name johndoe janedoe josephine
```
if under Linux/Unix, and

```
pleskbackup --resellers-name "johndoe janedoe josephine"
```
if under Windows

#### *To back up several reseller|client|domain accounts listed in file:*

```
pleskbackup --<resellers|clients|domains>-<name|id> --from-file=<file>
For example,
```
**pleskbackup --resellers-name --from-file=/usr/local/backup-lists/j.txt** if under Linux/Unix, and

**pleskbackup --resellers-name --from-file="E:\backup lists\j.txt"**

if under Windows

### <span id="page-16-0"></span>**Defining which objects should be excluded**

```
 To back up all reseller accounts except for several selected resellers:
```

```
pleskbackup --resellers-name --exclude-
reseller=<login1>,<login2>[,<login n>]
```

```
or
```

```
pleskbackup --resellers-name --exclude-reseller-file=<file>
```
For example,

```
pleskbackup --resellers-name --exclude-reseller=johndoe,janedoe
```
or

```
pleskbackup --resellers-name --exclude-reseller-
file=/usr/local/backup-lists/j.txt
```
if under Linux/Unix, and

```
pleskbackup --resellers-name --exclude-reseller-file="E:\backup 
lists\j.txt"
```
if under Windows

 *To back up a selected reseller without several domains belonging to him or her, or his or her clients:*

```
pleskbackup resellers-name <login> --exclude-
domain=<name1>,<name2>,<name n>
```
or

pleskbackup resellers-name *<login>* --exclude-domain-file=*<file>*

For example,

```
pleskbackup --resellers-name johndoe --exclude-
domain=example.com,example.net,example.org
```
or

```
pleskbackup --resellers-name johndoe --exclude-domain-
file=/usr/local/backup-lists/excl-example-domains.txt
```
if under Linux/Unix, and

```
pleskbackup --resellers-name johndoe --exclude-domain-file="D:\backup-
lists\excl-example-domains.txt"
```
if under Windows

### <span id="page-17-1"></span>**Narrowing backup data to only hosting, mail, configuration, skipping log files**

 *To back up the whole Plesk server configuration without log files:* **pleskbackup --server -c --skip-logs**

 *To back up mail configuration on domains belonging to a client:* pleskbackup --clients-<name|id> *<name|id>* --only-mail --configuration For example, **pleskbackup --clients-id 42 --only-mail --configuration**

 *To back up web sites content and web hosting configuration on domains belonging to all resellers:*

```
pleskbackup --resellers-id --only-hosting
```
## <span id="page-17-0"></span>**Defining Properties of Files That Compose Backup**

Defining properties of the files that will be contained in backup includes the following:

- **1** Defining that archives with backup object contents should not be compressed.
- **2** Defining that a prefix should be added to names of the backup files.
- **3** Defining that backup files should be split into parts of the specified size.

#### **Defining that archives with backup object contents should not be compressed**

By default, Plesk backup archives the backup objects content to compressed archives (.tar, .tgz or .zip) in order to save disk space when the backup is stored. However, restoring backups that contain compressed archives requires almost two times more disk space than restoring those with uncompressed files. In case when disk space while the restoring procedure is more critical to you, you may want to create your backups without compression. To do so, use the  $-z$   $-$ no-gzip option in your backup command.

#### **Defining that a prefix should be added to names of the backup files**

In order to better distinguish files that were created during one backup session from another, pleskbackup adds a prefix to backup file name. By default, it is backup, so every backup file name looks like backup\_*<file-name>*.*<ext>*. The prefix in names of the files that compose a particular backup can be customized by using the  $-\text{prefix}$  option. The option's value will be added as a prefix to names of files of the created backup.

For example, to create a backup of the server mail configuration so that all files in backup have prefix mail-friday:

**pleskbackup --server --only-mail --configuration --prefix="friday"**

#### **Defining that backup files should be split into parts of the specified size**

The pleskbackup utility is capable of splitting backup files into parts of a particular size, which is vitally useful in cases when the file size is critical. Such cases can be, for example, the following:

- if backups are burnt to DVDs, file size should not exceed approximately 4 Gbytes
- **i** if backups are stored on the FAT32 file system, file size should not exceed approximately 4 Gbytes
- if backups are stored on FTP, FTP server may have its own restrictions on the size of a single file transferred to the server

To make pleskbackup split the backup files to parts of a particular size, use the  $-s$   $\left[-\right]$ split option and specify the required size as the option value. For details on the format of size specification, refer to the pleskbackup reference (on page [31\)](#page-30-1). The default value used by pleskbackup if no custom size is specified is 2 Gbytes. The utility numbers file parts created as a result of split by adding numerical suffixes to the file names starting from .1.

For example, to back up Web hosting on a domain splitting backup files into parts of no more than 700 Mbytes:

**pleskbackup --domains-name example.com --only-hosting --split=700M**

## <span id="page-18-0"></span>**Setting Up Backup Export**

By default, pleskbackup stores backups in Plesk backup repository located on the Plesk server (/var/lib/psa/dumps/ folder in Plesk for Linux/Unix and %plesk\_dir%\Backup\ in Plesk for Windows).

Plesk is capable of exporting the created backup as a single file  $( .tan on Unix and)$ .zip on Windows) in one of the following ways:

- to stdout
- to local file system
- to FTP server

To export backup as a single file, use the --output-file option. Particular export mode requires specific option values.

**Important**: After a backup is exported, pleskbackup removes it from the Plesk backup repository.

The exported file can also be created not compressed and/or split in parts of a particular size, just as the files composing backup in repository (details (on page [18\)](#page-17-0)).

#### **Exporting to stdout**

To export a backup as file to  $stdout$ , use the  $--output-field$  e option with a minus sign as its value.

For example, to create backup of a domain with ID **1** and export it to stdout:

```
pleskbackup --domains-id 1 --output-file -
```
#### **Exporting to local file system**

To export a backup as a file to local file system, use the  $--$ output-file option with a *<full-path-to-file>*/*<file-name>* value.

For example, to create backup of a domain with ID **1** and export it to the file **domain1.tgz** located at **/usr/local/irregular-backups/** folder:

```
pleskbackup --domains-id 1 --output-file=/usr/local/irregular-
backups/domain1.tgz
```
#### **Exporting to FTP server**

To export a backup as a file to a FTP server, use either of the following options:

- --output-file=ftp://*<login>*:*<password>*@*<server>/<filepath>*
- --output-file=ftp://*<server>*/*<filepath>* --ftp-login=*<ftp login>* --ftp-password=*<ftp password>*

For example, to create backup of a domain with ID **1** and export it to FTP server **example.com** to the **storage/backups/** directory, using **johndoe** as login and **jjFh6gsm** as password:

```
pleskbackup --domains-id 1 --output-
file=ftp://johndoe:jjFh6gsm@example.com/storage/backups
```
or

```
pleskbackup --domains-id 1 --output-
file=ftp://example.com/storage/backups --ftp-login=johndoe --ftp-
password=jjFh6gsm
```
## <span id="page-20-0"></span>**Defining How the Backup Process is Performed**

Define the way how the backup process will be performed includes the following:

- **1** Defining backup verbosity
- **2** Suspending the domains being backed up

#### **Defining level of backup verbosity**

Verbose mode of backup process is defined by the  $-v$  option. The option behavior differs on Linux/Unix and Windows systems.

**On Linux/Unix**, the level of backup process verbosity is defined by a number of the  $-\nu$ options used in the backup command. Depending on the number of used -v options, we distinguish the following three levels:

- **1** *0 to 2 -v used*. The minimum level, only general errors are displayed, like, for example, syntax errors (no or wrong command specified, invalid input parameters), runtime errors and unhandled exceptions, low disk space for backup and so on.
- **2** *3 -v used*. Normal verbosity level, includes general errors (see above) and information on backup stages (e.g., 09:18:40 INFO Create backup task description).
- **3** *4 to 5 -v used*. The maximum verbosity level, in addition to the previous, includes debug information and response/request messages to the internal backup utility.

**Note**: pleskbackup outputs information on its execution to stdout only. If you want to have the backup log saved, redirect the utility output to a file with standard command line means.

 *To run a task on creating a complete server backup with maximum level of verbosity:* **pleskbackup --server -vvvvv**

**On Windows**, only two verbosity levels are supported, depending on whether the -v option is used in the backup command or not:

- **1** *No -v option used*. The minimum level, only general errors are displayed, like, for example, syntax errors (no or wrong command specified, invalid input parameters), runtime errors and unhandled exceptions, low disk space for backup and so on.
- **2** *The -v option used*. Sets up verbosity level equal to 4: in addition to the previous, includes debug information and response/request messages to the internal backup utility.

#### **Suspending domains**

In case your backup is going to include domains, it is recommended to use the -suspend option to suspend the domains during the backup process. Doing this ensures from errors in backup files that may be caused by changes done to the domain configuration and/or content during the backup.

The suspension is made up to be as short as possible: each domain is suspended only for the time it is being backed up, the domain is started automatically as soon as the domain data is processed.

### <span id="page-22-0"></span>CHAPTER 3

# **Performing Restore**

To perform a restore of Plesk hosting data, you should execute the pleskrestore utility command composed so that it does the following:

- **1** defining Plesk objects to be restored
- **2** defining the way of how the restore process will be performed
- **3** defining conflict resolution rules and policies

The following sub-sections explains each component in detail.

The pleskrestore utility location:

- **in Plesk for Linux/Unix:** /usr/local/psa/bin/pleskrestore
- in Plesk for Windows: %plesk\_dir%\bin\pleskrestore where  $k$  plesk dir% is environment variable for Plesk installation directory. By default, it is "C:\Program Files\Parallels\Plesk\".

To see a list of the pleskrestore commands and options, refer to the **pleskrestore Reference** (on page [35\)](#page-34-0).

### **In this chapter:**

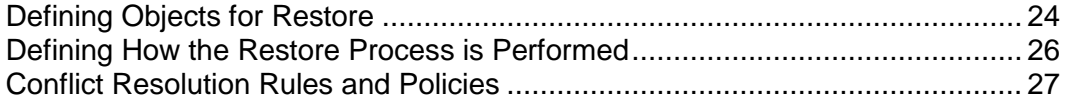

## <span id="page-23-0"></span>**Defining Objects for Restore**

Defining objects for restore includes the following:

- **1** Defining target backup file
- **2** Defining the level of restored objects
- **3** Applying filter on the specified level

Generally speaking, the data that can be restored with one call of the pleskrestore utility is represented by any blue cell of the following table.

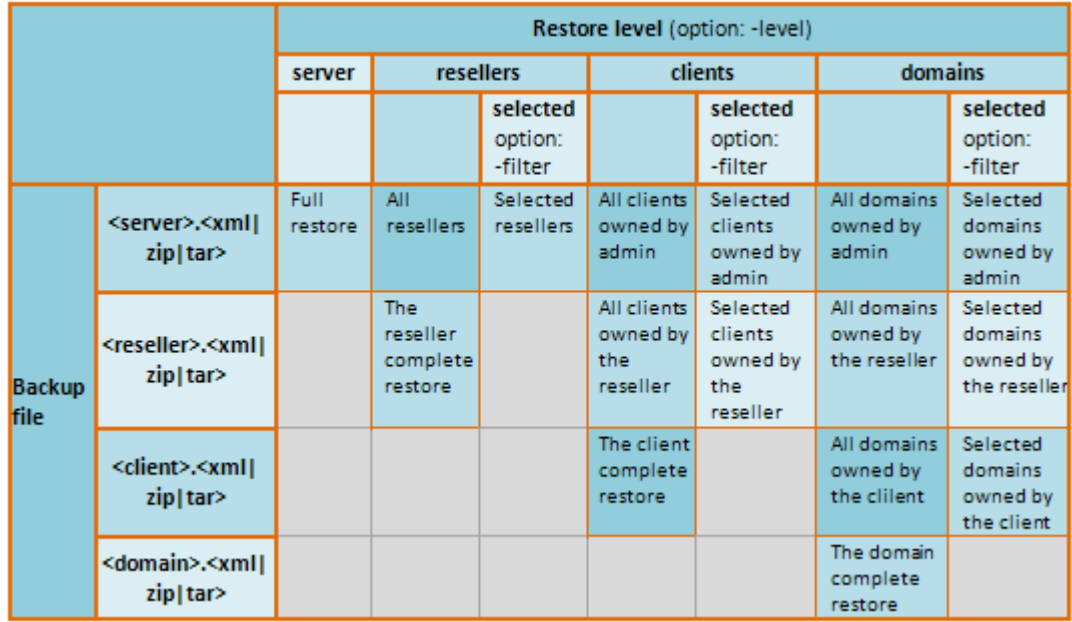

#### **Defining Target Backup File**

Target backup file defined for restoration can be of one of the following types:

- *<info>*.xml backup metadata file, in case of restoring from backup located in Plesk repository
- **•** <backup>.<zip|tar> archived backup file, in case of restoring from exported backup

For example, to restore the whole server backup, you choose a *<backup repository root>*/*<server>*.xml file, or an exported server backup file. To restore a client belonging to a reseller, you choose a *<backup repository root>*/resellers/*<reseller ID>*/clients/*<client ID>*/*<client>*.xml file.

#### **Defining level of restored objects**

Defining level of restored objects allows you to narrow the amount of restored data according to your needs. For example, you may want to restore only domains which belong to a client or a reseller, skipping the client's/reseller's own data and objects belonging to him different from domains.

To define the level of restored objects, use the -level option with appropriate value. The option is required, so in cases when you don't need any narrowing but just restoring all data from a backup, define the level equal to the level of file.

#### *To restore entire server:*

```
pleskrestore restore <backup repository root>/<server>.xml -level 
server
```
**Note**: When the whole server backup is restored, license keys are not restored by default. To restore license keys along with other server content, use the  $\lnot$  license option in your restore command.

#### *To restore entire server with license keys:*

**pleskrestore --restore** *<backup repository root>***/***<server>***.xml -level server -license**

#### *To restore all domains belonging to a reseller:*

**pleskrestore --restore** *<backup repository root>***/resellers/***<reseller ID>***/***<reseller>***.xml -level domains**

#### *To restore all reseller accounts:*

**pleskrestore --restore** *<backup repository root>***/***<server>***.xml -level resellers**

#### **Applying filter on the specified level**

To perform a more selective restore, use a filter (the  $-finter$  option) which selects for restore particular objects of the specified level (resellers, clients, domains). The objects are specified by their names, which are domain names, and logins for resellers and clients. The specification can be done as follows:

- *Command line specification*. The restore command takes objects identifiers as values of the  $-fitter$  option defined in the following string: list:*<item1>,<item2>*,...,*<itemN>*.
- *File specification*. The restore command takes the objects identifiers from the file specified as argument of the  $-finter1$  option. The file must be in plain text format, and object identifiers are separated by line breaks (i.e., one identifier per line).

```
 To restore two resellers from a server backup:
```

```
pleskrestore --restore <backup repository root>/<server>.xml -level 
resellers -filter list:JohnDoe,JaneDoe
or
pleskrestore --restore <Upload directory>/<server backup name>.tar -
level resellers -filter list:JohnDoe,JaneDoe
```

```
 To restore two domains owned by Plesk admin:
pleskrestore --restore <backup repository root>/<server>.xml -level 
domains -filter list:example.com,sample.org
```

```
 To restore client's several domains defined in a file:
pleskrestore --restore <backup repository 
root>/resellers/SandyLee/clients/JaneDow/<client>.xml -level domains -
filter <path to the file>/restore-domains.txt
```
## <span id="page-25-0"></span>**Defining How the Restore Process is Performed**

Define the way how the restore process will be performed includes the following:

- **1** Defining restore verbosity
- **2** Suspending the domains being backed up

#### **Defining level of restore verbosity**

pleskrestore works in one of the following verbosity modes:

- **1** *Non-verbose mode*. Default mode. The minimum level, only general errors are displayed, like, for example, syntax errors (no or wrong command specified, invalid input parameters), runtime errors and unhandled exceptions, and so on.
- **2** *Verbose mode*. Restore runs with verbosity level 3, which includes, in addition to the previous level, deployer errors, information about conflicts (read about restore conflicts in the **Conflict Resolution Rules and Policies** section (on page [27\)](#page-26-0)), and so on. Enabled by adding the -verbose option to the pleskrestore command.
- **3** *Debug mode*. Restore runs with verbosity level 4, the highest possible, includes the most extensive information on the restore process. Enabled by adding the  $-\text{delay}$ option to the pleskrestore command.

#### **Suspending domains**

In case you are going to restore domains, it is recommended to use the  $-suspend$ option to suspend the domains during the restore process. Doing this ensures from errors in the restored domains that may be caused by changes done to the domain configuration and/or content during the restoration.

The suspension is made up to be as short as possible: each domain is suspended only for the time it is being backed up, the domain is started automatically as soon as the domain data is processed.

## <span id="page-26-0"></span>**Conflict Resolution Rules and Policies**

*Conflict* is a situation when settings in a backup and settings in a destination Plesk are such that restoring backup objects leads to an error, or unpredictable Plesk behavior, including misbehavior.

#### **Types of Conflicts**

The restoration process can encounter several types of conflicts, which are the following:

- **Timing conflicts**. An object being restored might exist in the system and its last modification date might be more recent than the date of backup. Or an object could be deleted from the system later than the backup was created.
- **Resource usage conflicts**. There are two groups of resource usage conflicts:
	- **Common resource usage conflict**: The total amount of measurable resources after restoration might appear to be over the limits for this particular user (e.g., disk space limit).
	- **Unique resource usage conflict**: An object being restored requires a unique resource which is already used by another object in the system or does not exist (e.g., domain).
- **Configuration conflicts**. It might happen that configuration being restored is not enabled on the destination server. Two types of cases can happen here:
	- Configuration options are not enabled for the domain.
	- Required configuration options are not available (e.g., site applications are not available for the client, database server is not configured on the host, IP address is not in the client's IP pool, etc.)

#### **Conflict Resolutions**

The following types of conflicts resolutions are possible:

- **Overwrite**. Means that all objects will be restored from the backup files regardless of their current presence in the system. Overwrite works as follows:
	- If an object/setting from backup does not exist in Plesk, it is created.
	- **If an object/setting from backup exists in Plesk, it replaces the existing.**
	- If an object/setting exists in Plesk but is missed in backup, the existing remains.
- **Proceed with current**. Means that objects which currently present in the system won't be affected by the restoration process. The restoration process will move to the objects belonging to that one, not touching the object itself.
- **Do not restore**. Means that the objects which currently present in the system or were deleted after the backup won't be restored together with the lower level objects belonging to it.
- **Automatic**. Means that configuration option that should be enabled for domain is enabled automatically.
- **Overuse**. Means that objects are restored with the resources overuse. Can be applied only to objects that belong to a reseller who works in the oversell mode.
- **Rename**. Means that unique resources for the restored domain are reassigned with the specified, existing in the system (mapping).

#### **Conflict Resolution Policies and Rules**

Depending on the scope of a conflict resolution, we distinguish conflict resolution *rules* and *policies*:

- Rule defines the way of how a specific single conflict should be resolved.
- Policy defines the way of how all conflicts of a particular type should be resolved.

#### **Default Policies. Custom Policies, and Rules**

Plesk restore brings a set of default, hard-coded conflict resolution policies, which are as follows:

- for timing conflicts, Proceed With Current is used
- for resource usage conflicts, the Do Not Restore policy is used
- for configuration conflicts, the Automatic policy is used

In cases when default policies do not suit you, you can always override them with your own - custom - policies applied on the per-restore-task basis. Conflict resolution rules are always restore-task specific. To apply both rules and custom policies, you should do the following:

**1** Describe your custom conflict resolution policies and rules in an XML file of a specific format.

For details on the policies description format, refer to the **Defining Custom Conflict Resolution Policies** section (on page [29\)](#page-28-1).

For details on the rules description format, refer to the **Defining Conflict Resolution Rules** section (on page [29\)](#page-28-2).

**Note**: Rules and policies are described in the same file, we distinguish format for the description convenience purposes.

**2** Run the pleskrestore utility with the --conflicts-resolution option and the file as its argument.

### **In this section:**

<span id="page-28-1"></span>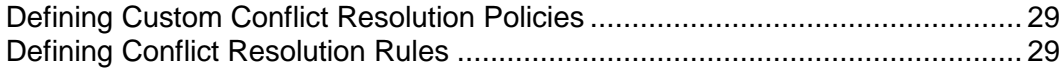

## <span id="page-28-0"></span>**Defining Custom Conflict Resolution Policies**

To define custom conflict resolution policies, one should compose an XML file describing the policies in the specific format.

**Important**: The pleskrestore works basing on either the default policies or those read from the *<conflicts-resolution>*.xml file. Which means that if the utility is executed with the -conflicts-resolution option, it does not refer to the default policies but to those from the file. So it is important that the file contains descriptions of all policies that should be used during the restoration. In case a policy is not defined in the file, for pleskrestore it means that no policy at all exists for that type of conflicts.

<span id="page-28-2"></span>For specification of policies description format and sample descriptions, refer to the **Custom Conflict Resolution Policies** reference (on page [36\)](#page-35-0).

### <span id="page-29-0"></span>**Defining Conflict Resolution Rules**

Conflict resolution rules are used to resolve specific conflicts that appear during restoration.

When pleskrestore starts restoring backup which contains objects that conflict with a destination Plesk, it does the following:

- **1** Defines a list of conflicts.
- **2** Tries to resolve the conflicts using resolution policies (default or custom).
- **3** Depending on result of the previous step:
	- **If succeeds, then starts a restoration and restores the backup.**
	- If fails, restores nothing and, *in case it runs in verbose or debug mode* (on page [26\)](#page-25-0), outputs a list of conflicts that cannot be resolved using the policies.

To have such conflict backup restored, you should compose a file describing rules for resolving all conflicts that were not resolved automatically, and re-run pleskrestore with the -conflicts-resolution option.

**Important**: The pleskrestore works basing on either the default policies or those read from the *<conflicts-resolution>*.xml file. Which means that if the utility is executed with the -conflicts-resolution option, it does not refer to the default policies but to those from the file. So it is important that the file with rules descriptions contains, in addition, descriptions of exactly the same policies under which the unresolved conflicts were found. Otherwise, restore, again, will fail.

For specification of rules description format and sample descriptions, refer to the **Conflict Resolution Rules** reference (on page [39\)](#page-38-0).

<span id="page-30-0"></span>CHAPTER 4

# **Reference**

This chapter contains reference materials on pleskbackup and pleskrestore utilities.

### **In this chapter:**

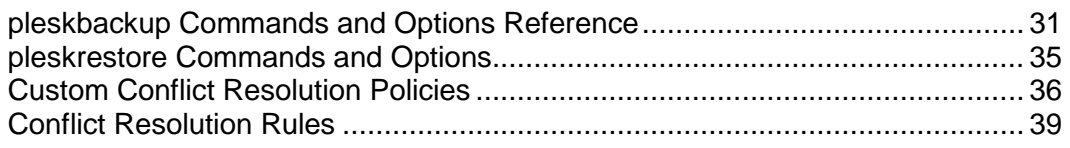

## <span id="page-30-1"></span>**pleskbackup Commands and Options Reference**

#### **Location**

- Plesk for Linux/Unix: /usr/local/psa/bin/pleskbackup
- Plesk for Windows: %plesk\_dir%\bin\pleskbackup where  $k$ plesk dir% is environment variable for Plesk installation directory. By default, it is "C:\Program Files\Parallels\Plesk".

#### **Usage**

pleskbackup *<command>* [*<arguments>*] [*<options>*]

#### **Commands**

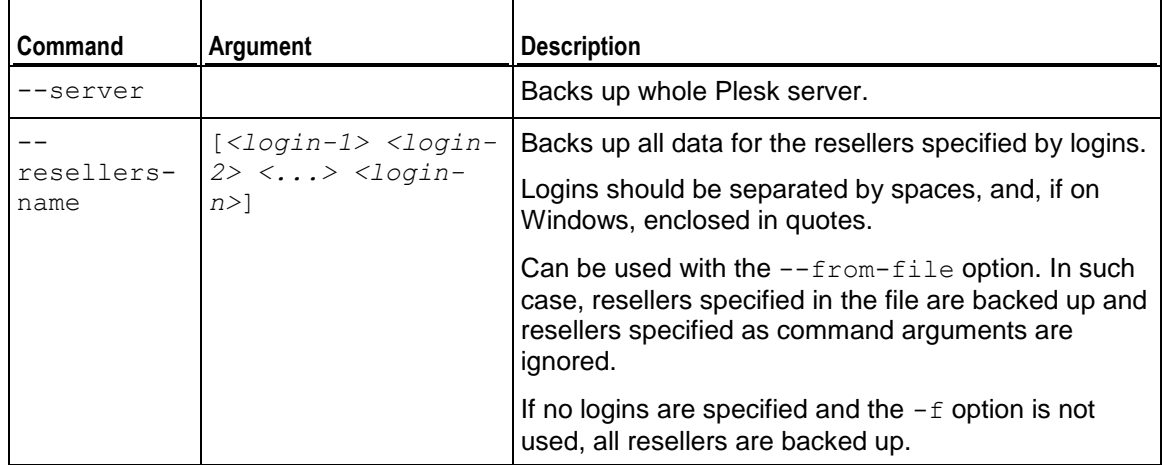

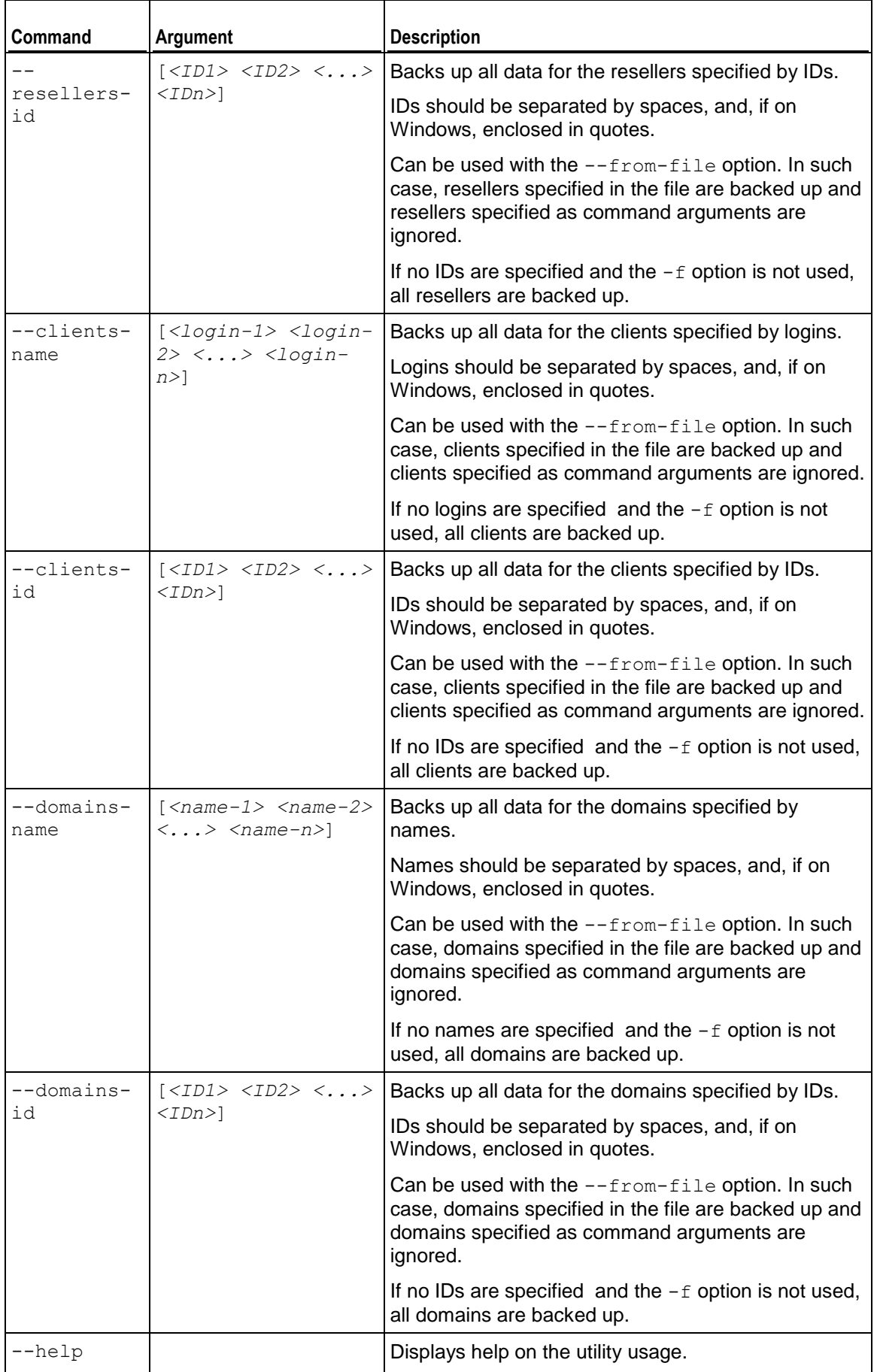

### **Exclude Options**

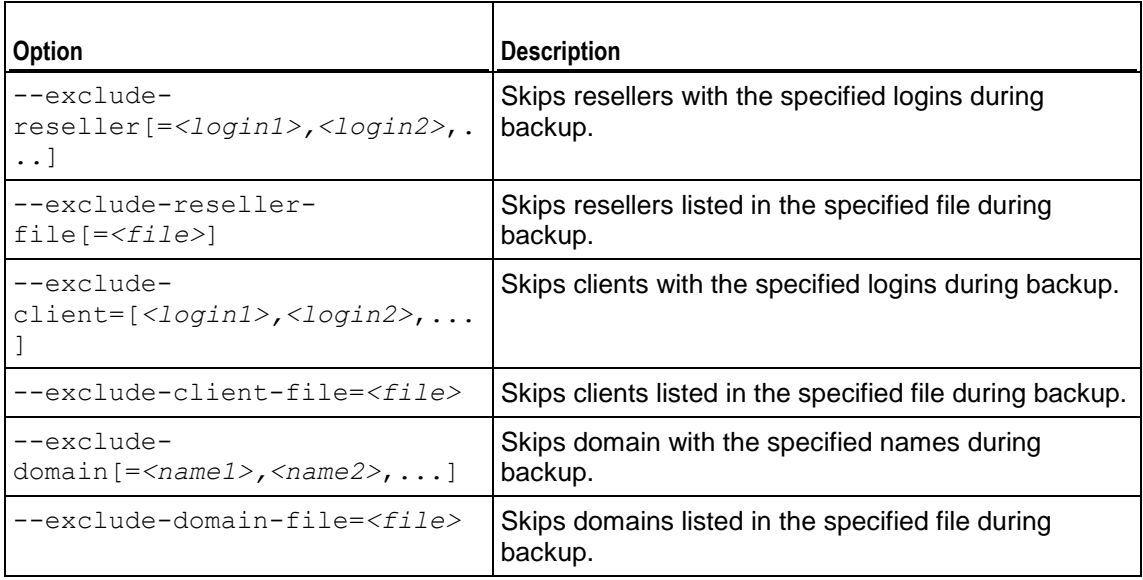

#### **General Options**

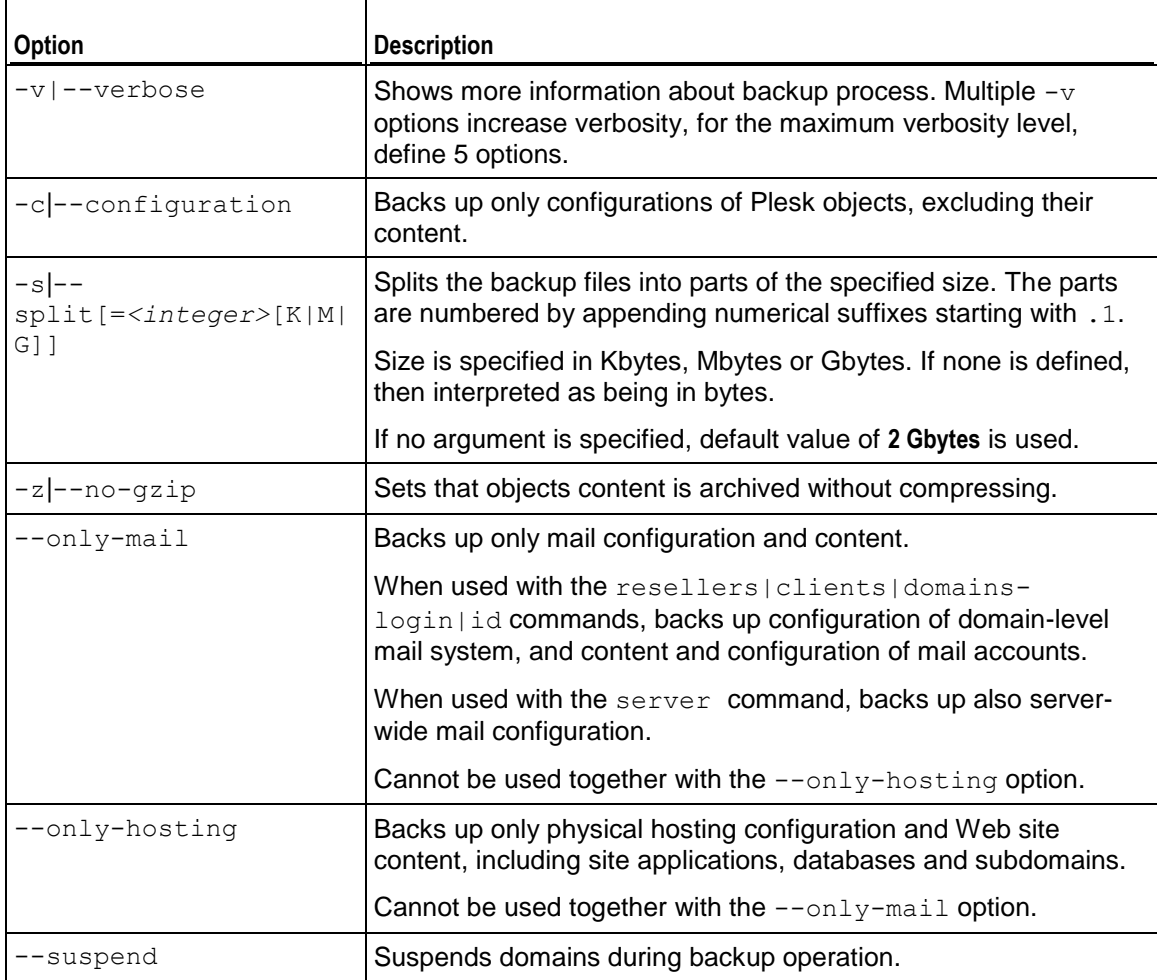

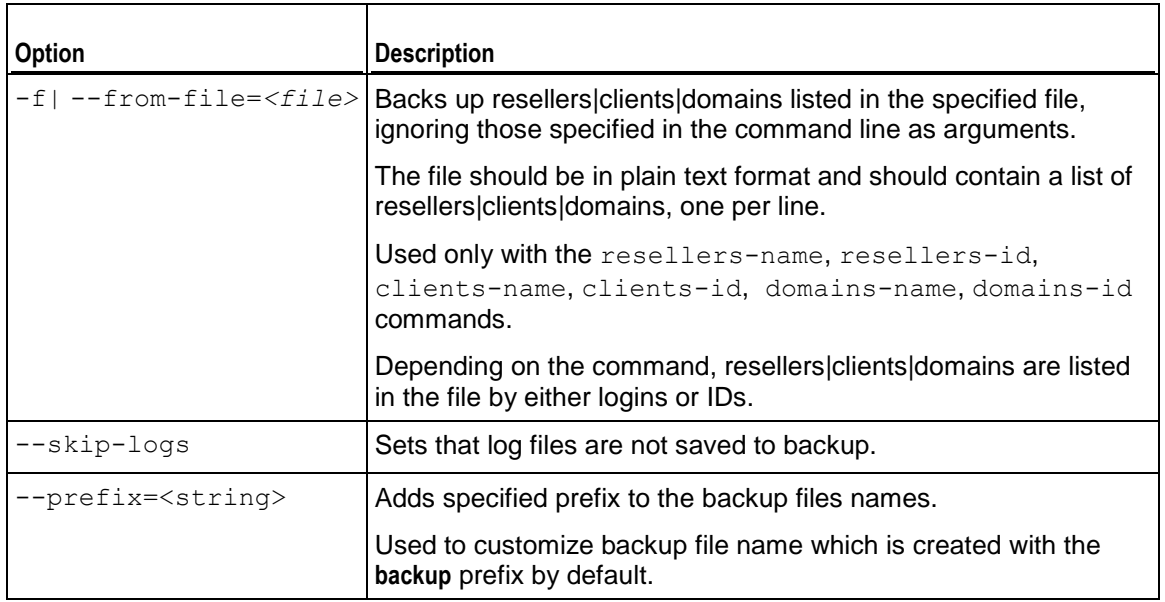

#### **FTP Options**

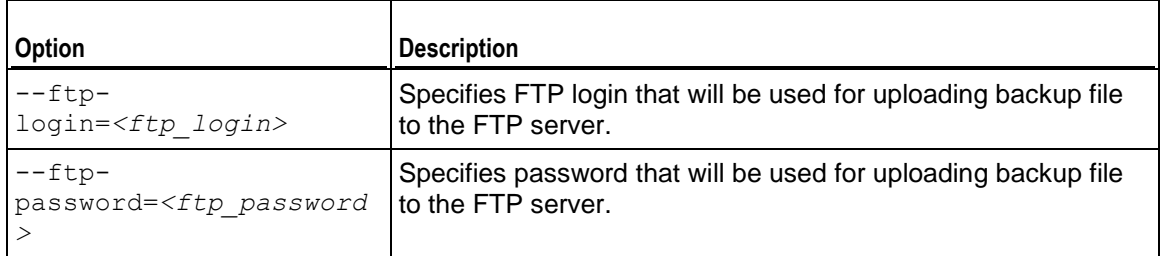

### **Output File Option**

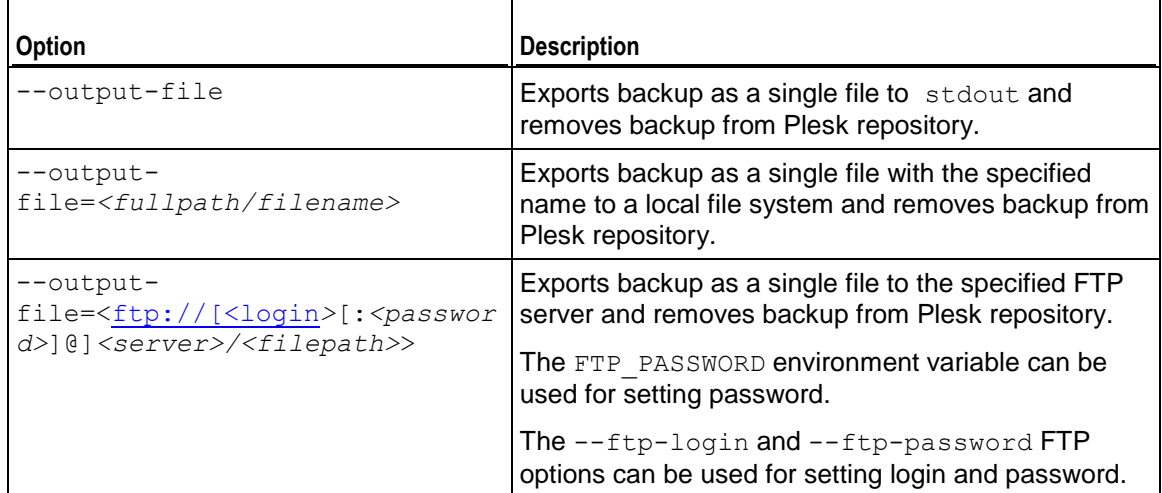

## <span id="page-34-0"></span>**pleskrestore Commands and Options**

#### **Location**

- Plesk for Linux/Unix: /usr/local/psa/bin/pleskrestore
- **Plesk for Windows:** %plesk\_dir%\bin\pleskrestore where  $k$ plesk dir% is environment variable for Plesk installation directory. By default, it is "C:\Program Files\Parallels\Plesk\".

#### **Usage**

pleskrestore *<command>* [*<arguments>*] [*<options>*]

#### **Commands**

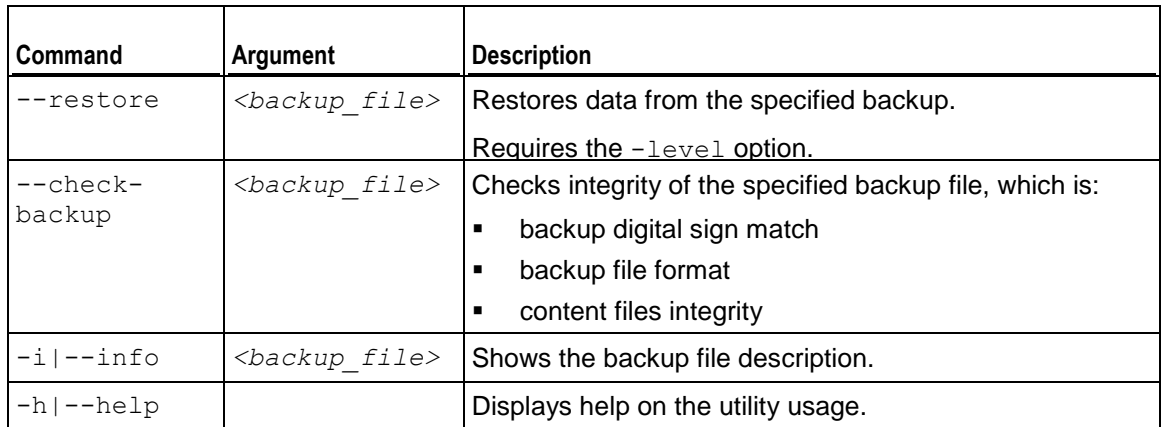

#### **Options**

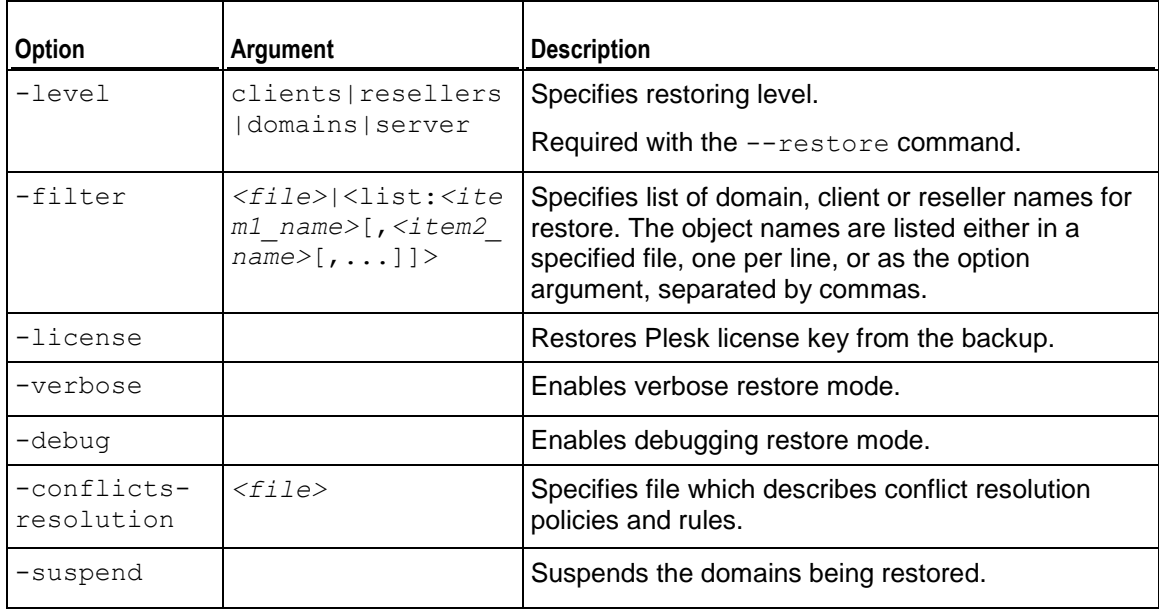

## <span id="page-35-0"></span>**Custom Conflict Resolution Policies**

This reference section contains specification of the policies description format and sample descriptions of custom conflict resolution policies.

### **In this section:**

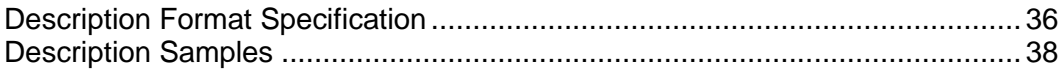

## <span id="page-35-1"></span>**Description Format Specification**

The file should be structure as follows.

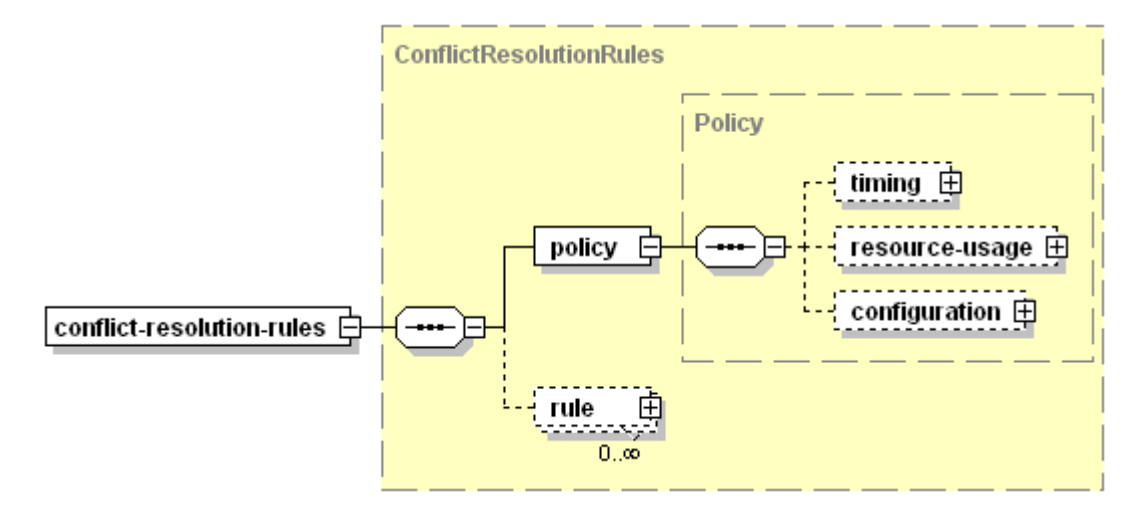

- conflict-resolution-rules Required, document root element.
- policy
- Required, contains the policies descriptions. Children *must* be placed in order shown on the scheme.
	- timing

Optional, contains description of policy on resolving timing conflicts. See the structure below.

*Must* present in the document if a timing policy should be used during the restore. *May not* present in the document if no policy required for timing conflicts.

**resource-usage** 

Optional, contains description of policy on resolving resource usage conflicts. See the structure below.

*Must* present in the document if a resource usage policy should be used during the restore.

*May not* present in the document if no policy required for resource usage conflicts.

configuration

Optional, contains description of policy on resolving configuration conflicts. See the structure below.

*Must* present in the document if a configuration policy should be used during the restore.

*May not* present in the document if no policy required for configuration conflicts.

rule

Optional, contains the rule descriptions, for details refer to the **Defining Conflict Resolution Rules** section (on page [29\)](#page-28-2).

The policy elements have the same structure:

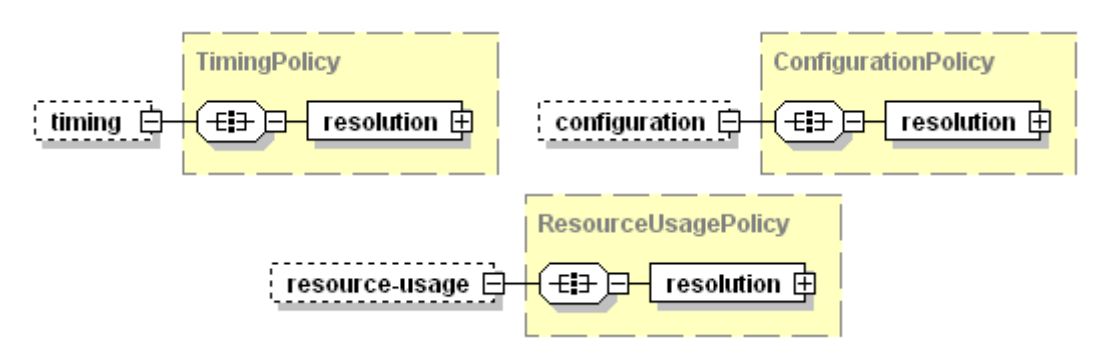

resolution

Required, contains a definition of conflict resolution. Structured as follows:

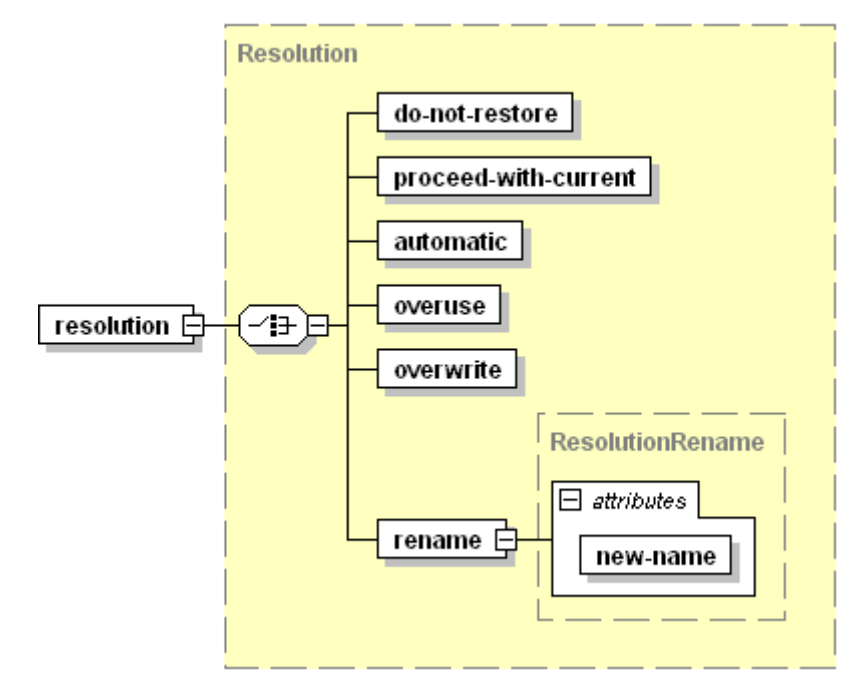

The resolution element *must not* be empty, it is *required* that it contains one, and only one of its children elements:

- do-not-restore Sets the Do Not Restore resolution, *empty value.*
- proceed-with-current Sets the Proceed With Current resolution, *empty value.*
- automatic Sets the Automatic resolution, *empty value.*
- overuse Sets the Overuse resolution, *empty value.*
- overwrite Sets the Overwrite resolution, *empty value.*
- $r$ ename Sets the Rename resolution, *empty value.*
	- new-name

Required, makes sense only if defined for configuration conflicts. Specifies a name of new configuration that should be assigned to all conflict objects. Value must be a string.

## <span id="page-37-0"></span>**Description Samples**

Default Plesk conflict resolution policies are described in the following XML:

```
<?xml version="1.0" encoding="UTF-8"?>
<conflict-resolution-rules>
   <policy>
     <timing>
       <resolution>
         <proceed-with-current />
       </resolution>
    \langletiming>
     <resource-usage>
       <resolution>
         <do-not-restore />
       </resolution>
     </resource-usage>
     <configuration>
       <resolution>
         <automatic />
       </resolution>
     </configuration>
   </policy>
</conflict-resolution-rules>
```
To restore a backup resolving resource usage conflicts with the Overuse policy and others with default ones:

```
<?xml version="1.0" encoding="UTF-8"?>
<conflict-resolution-rules>
   <policy>
     <timing>
       <resolution>
         <proceed-with-current />
      </resolution>
    \langletiming>
     <resource-usage>
       <resolution>
         <overuse />
       </resolution>
    </resource-usage>
```

```
 <configuration>
       <resolution>
         <automatic />
       </resolution>
     </configuration>
   </policy>
</conflict-resolution-rules>
```
If all resource usage conflicts that appear during a restore are about missed owners of domains, it is reasonable to apply custom policy on restoring all conflict domains to, say, Plesk admin. In such case, description of policies on conflict resolution will be the following:

```
<?xml version="1.0" encoding="UTF-8"?>
<conflict-resolution-rules>
   <policy>
     <resource-usage>
       <resolution>
     <rename new-name="admin">
      </resolution>
    </resource-usage>
   </policy>
</conflict-resolution-rules>
```
<span id="page-38-0"></span>Note that if using this file, the restoration will be performed without any policies for timing and configuration conflicts.

## <span id="page-39-0"></span>**Conflict Resolution Rules**

This reference section contains format specification of conflict resolution rules description, and several examples of conflicts that may appear and their possible resolutions.

### **In this section:**

 $\mathbf{r}$ 

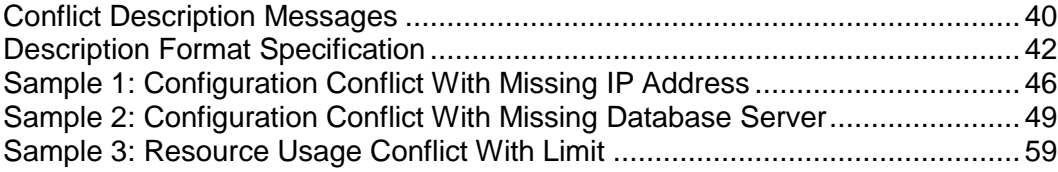

### <span id="page-39-1"></span>**Conflict Description Messages**

Conflict descriptions returned by pleskrestore utility contain message elements included for the GUI generation purposes. Despite of the self-explaining character of XML conflict descriptions, values of the message elements may be confusing, so this section references the meanings of these messages as they are displayed in Plesk GUI.

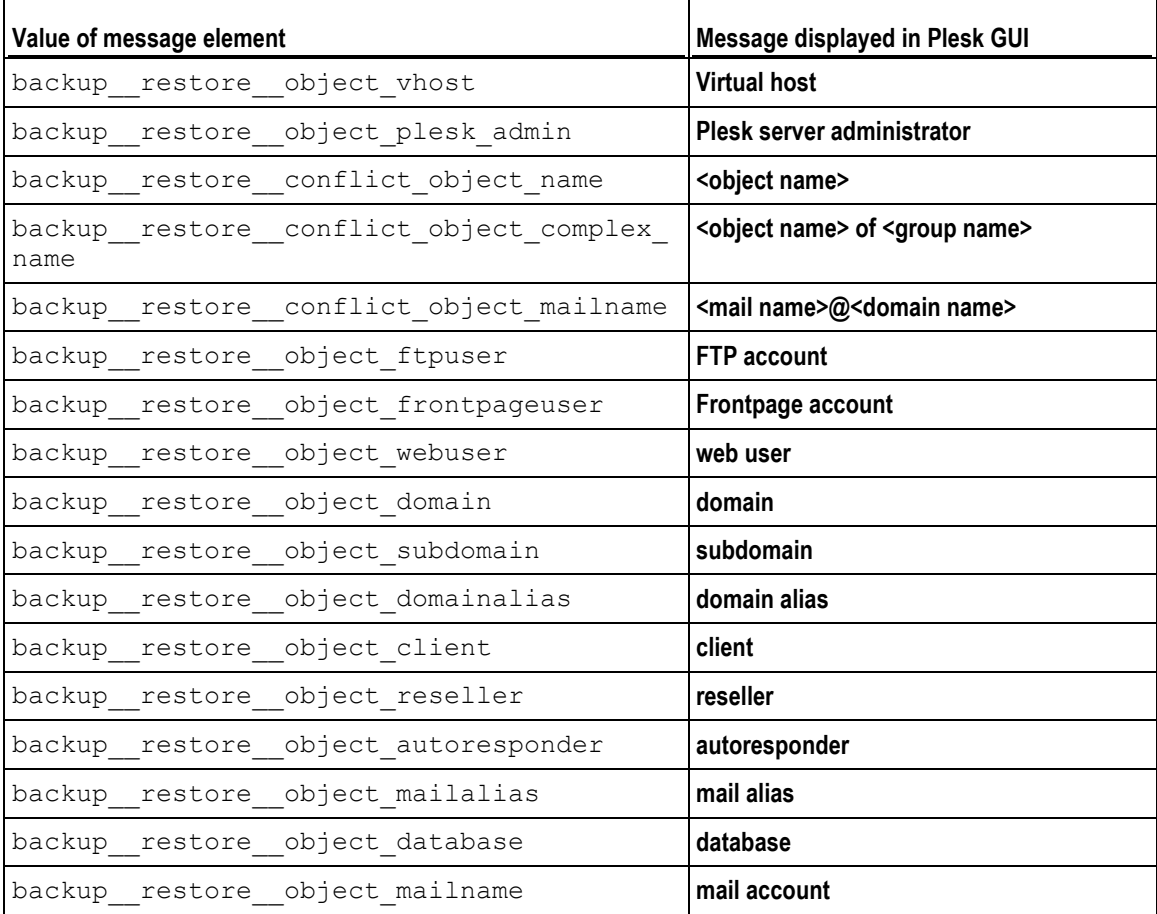

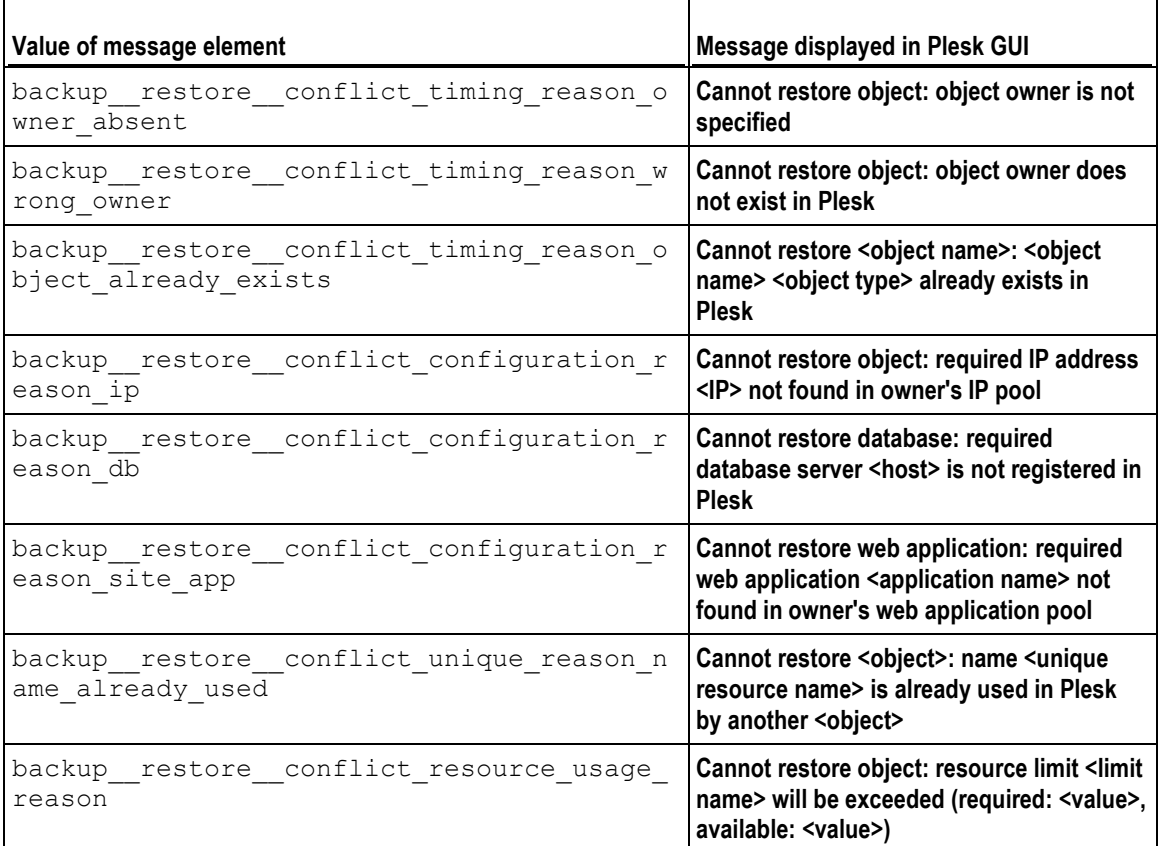

### <span id="page-41-0"></span>**Description Format Specification**

The file should be structure as follows.

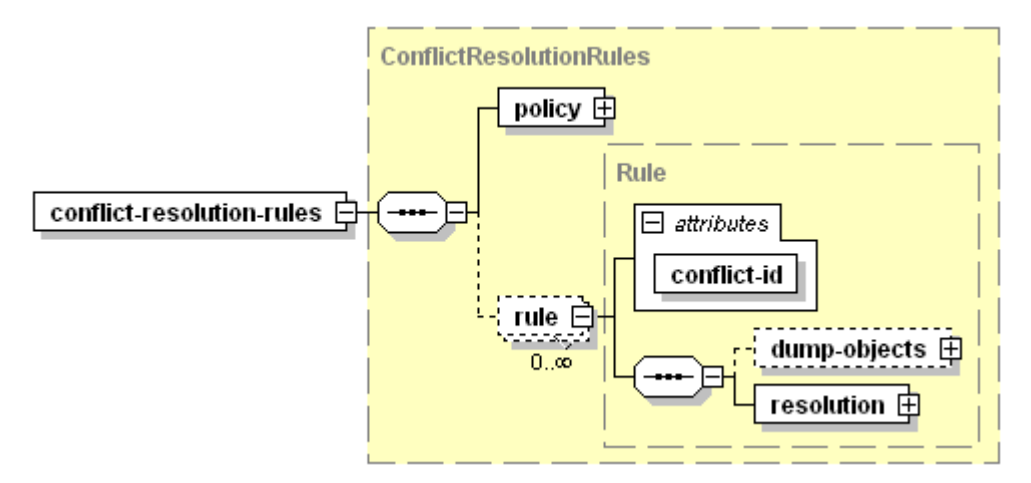

- conflict-resolution-rules Required, document root element.
	- policy

Required, contains the policies descriptions. For details, refer to the specification of policies description format (on page [36\)](#page-35-1).

The element content *must* reflect the conditions under which the conflicts were detected.

rule

Optional, contains a rule description.

*Must* present in the document when defining conflict resolution rules. Should present as many times as the number of unresolved conflicts.

conflict-id

Required, defines ID of the conflict being resolved. Value is integer. The ID should be obtained from the conflict description returned by pleskrestore (the "/conflicts-description/conflict[@id]" attribute value)

dump-objects

Optional, holds a collection of descriptions of backup objects involved into the conflict and taking the same conflict resolution

*Must* present in the document in case when different objects involved in the same conflict should be resolved in different ways.

*May not* present in the document in case when all objects involved in the conflict should be resolved the same way.

- See the structure below.
- resolution Required, contains definition of resolution for the conflict, see the structure below.

dump-objects structure:

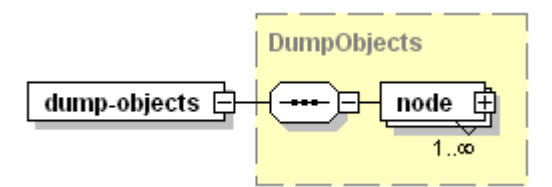

node

Required, contains a description of backup object involved in the conflict. The element contents *must* be taken from the conflict description returned by pleskrestore (the "/conflicts-description/conflict/conflictingobjects/node" element).

node Structured as follows:

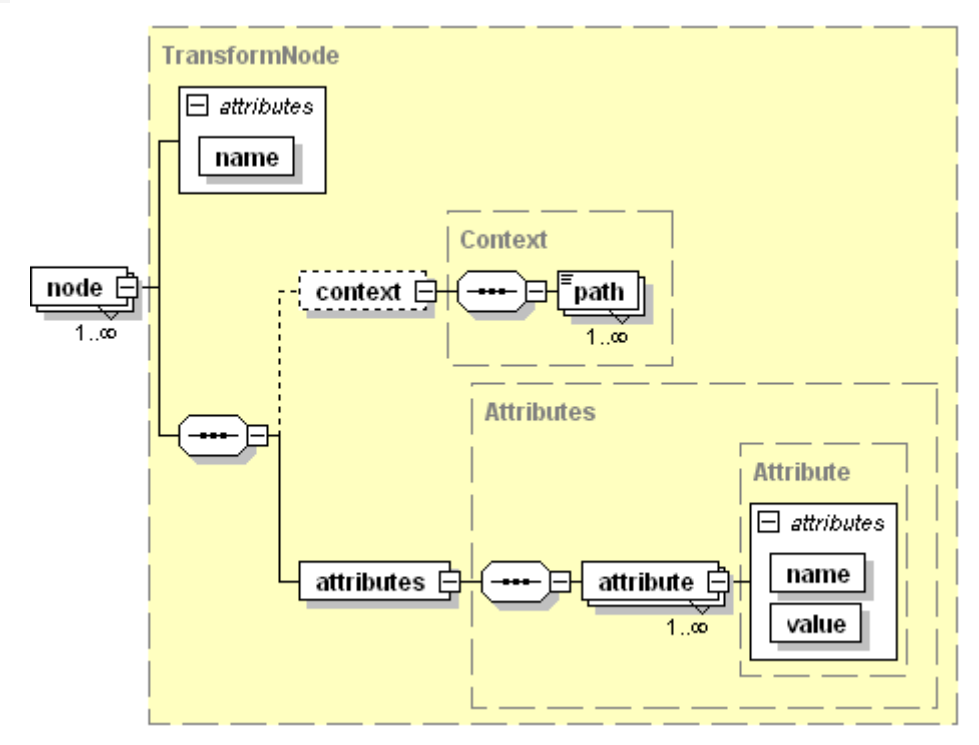

name

Required, specifies the object type, value must be a string.

context

Optional, holds a collection of data specifying the object position in backup.

· path

Required if the context element is present in the document, specifies the location of object definition in the backup metadata. Value must be a string conforming to the XPath notation.

attributes

Required, holds a collection of the object properties.

attribute

Required, specifies a particular property of the object (e.g., login, ID, GUID, etc.), *empty value*.

- name Required, specifies the property name, value must be a string.
- value

Required, specifies the property value, value must be a string.

resolution structure:

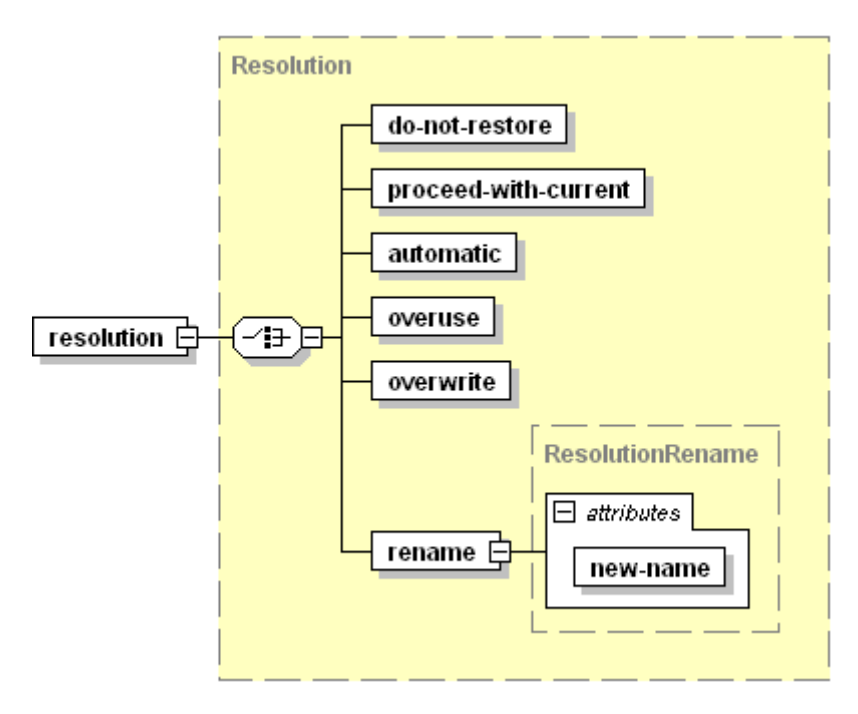

The resolution element *must not* be empty, it is *required* that it contains one, and only one of its children elements:

- do-not-restore Sets the Do Not Restore resolution for the conflict, *empty value.*
- proceed-with-current Sets the Proceed With Current resolution for the conflict, *empty value.*
- automatic Sets the Automatic resolution for the conflict, *empty value.*
- **•** overuse Sets the Overuse resolution for the conflict, *empty value.*
- **·** overwrite Sets the Overwrite resolution for the conflict, *empty value.*
- rename

Sets the Rename resolution for the conflict, *empty value.*

new-name

Required, specifies a name of unique resource that should be assigned to the conflict object(s), value must be a string.

Makes sense only for unique resource usage conflicts (mapping of IP, database server, object owner).

## <span id="page-45-0"></span>**Sample 1: Configuration Conflict With Missing IP Address**

This sample represents descriptions of a conflict which appeared unresolved upon using default policies, and its resolution.

The conflict appears because of the following mismatch in backup data and destination Plesk configuration:

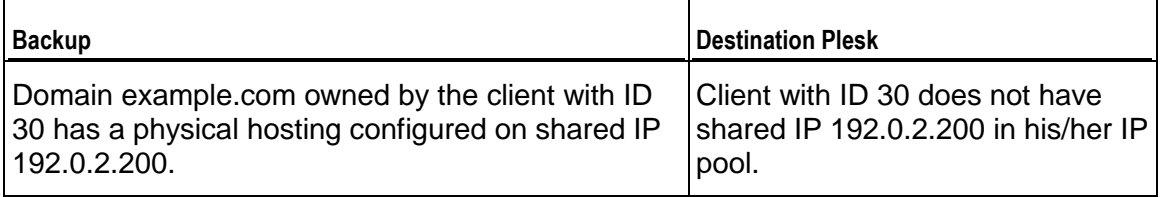

The conflict is resolved with IP mapping suggesting that the restored domain will be hosted on shared IP 192.0.2.34 which is in the owner s IP pool.

Note that the conflict resolution XML contains a declaration of conflict resolution policies which match the default ones.

### **In this section:**

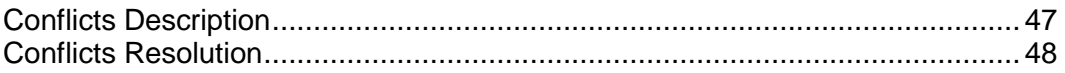

### <span id="page-46-0"></span>**Conflicts Description**

```
<conflicts-description>
      <conflict id="0"> 
     <type>
       <configuration>
         <reason-description>
           <required-resource-description>
             <ip type="shared" value="192.0.2.200"></ip>
           </required-resource-description> 
           <plesk-object-identifier>
           <!-- beginning of definition of Plesk object that conflicts with 
an object in the backup -->
           <!-- In resource usage conflicts, the plesk-object-identifier 
element specifies Plesk object which is an owner of the conflicting 
resource. In this example, the conflicting resource is IP, and its owner is 
a described client with ID 30. -->
             <type>client</type>
             <database-id>30</database-id>
             <guid>93dbe1b1-cff5-430f-8466-5b810099772f</guid>
           </plesk-object-identifier>
           <!-- end of definition of Plesk object that conflicts with an 
object in the backup --> 
        </reason-description>
         <resolve-options>
           <option name="do-not-restore"></option>
           <option name="rename"></option>
           <option name="automatic"></option>
        </resolve-options>
         <!-- resolve-options element lists all resolutions that are 
possible for this particular conflict. When composing the conflict 
resolution rule, you should choose one of these resolutions. -->
       </configuration>
     </type>
     <conflicting-objects>
     <!-- beginning of definition of backup objects that conflict with 
destination Plesk objects. Here, it is a domain example.com -->
       <node children-processing-type="" name="domain">
         <attributes>
           <attribute name="id" value="25"></attribute>
           <attribute name="guid" value="0822c175-a10d-459e-bd3a-
e5cbc497e1f0"></attribute>
           <attribute name="owner-guid" value="93dbe1b1-cff5-430f-8466-
5b810099772f"></attribute>
           <attribute name="name" value="example.com"></attribute>
         </attributes>
       </node>
     </conflicting-objects> 
     <!-- end of definition of backup objects that conflict with destination 
Plesk objects --> 
     <overview>
     <!-- beginning of more detailed conflict overview. Here, the conflict 
appears because the required IP 192.0.2.200 is not in the owner s IP pool -
\rightarrow <object>
         <message>backup__restore__conflict_object_name</message>
         <name>example.com</name>
         <type>domain</type>
         <reasons>
```

```
 <reason>
<message>backup__restore__conflict_configuration_reason_ip</message> 
             <param name="ip-address" value="192.0.2.200"></param>
             <param name="ip-type" value="shared"></param>
             <param name="type" value="client"></param> 
          </reason>
        </reasons>
       </object>
     </overview>
     <!-- end of detailed conflict overview -->
   </conflict>
</conflicts-description>
```
### <span id="page-47-0"></span>**Conflicts Resolution**

```
<?xml version="1.0" encoding="UTF-8"?>
<resolve-conflicts-task-description>
   <conflict-resolution-rules>
     <policy>
       <timing>
         <resolution>
           <proceed-with-current/>
        \langle/resolution>
      \langletiming>
       <resource-usage>
         <resolution>
           <proceed-with-current/>
         </resolution>
      </resource-usage>
       <configuration>
         <resolution>
           <automatic/>
         </resolution>
       </configuration>
     </policy>
     <rule conflict-id="0">
       <dump-objects>
         <node name="domain">
           <attributes>
           <attribute name="id" value="25"></attribute>
           <attribute name="guid" value="0822c175-a10d-459e-bd3a-
e5cbc497e1f0"></attribute>
           <attribute name="owner-guid" value="93dbe1b1-cff5-430f-8466-
5b810099772f"></attribute>
           <attribute name="name" value="example.com"></attribute>
           </attributes>
         </node>
       </dump-objects>
       <resolution>
       <!-- beginning of the conflict resolution definition: IP mapping: 
upon restore, the conflicting domain example.com should have hosting 
configured on IP 192.0.2.34 -->
         <rename new-name="ip-type:shared:ip-address:192.0.2.34"/>
       </resolution>
       <!-- end of the conflict resolution definition -->
    \langlerule>
   </conflict-resolution-rules>
</resolve-conflicts-task-description>
```
## <span id="page-48-0"></span>**Sample 2: Configuration Conflict With Missing Database Server**

This sample represents descriptions of conflicts which appeared unresolved upon using no conflict resolution policies, and resolutions for these conflicts.

The following objects are involved in timing conflicts due to their existence in the destination Plesk:

- **EXEC** client with login JaneDoe
- domain sample.net owned by JaneDoe
- domain 69.sample.net owned by JaneDoe
- **•** physical hosting on domain sample.net
- physical hosting on domain 69.sample.net

These conflicts are resolved with the Overwrite timing policy.

Also, two configuration conflicts appear because of the following mismatches in backup data and destination Plesk configuration:

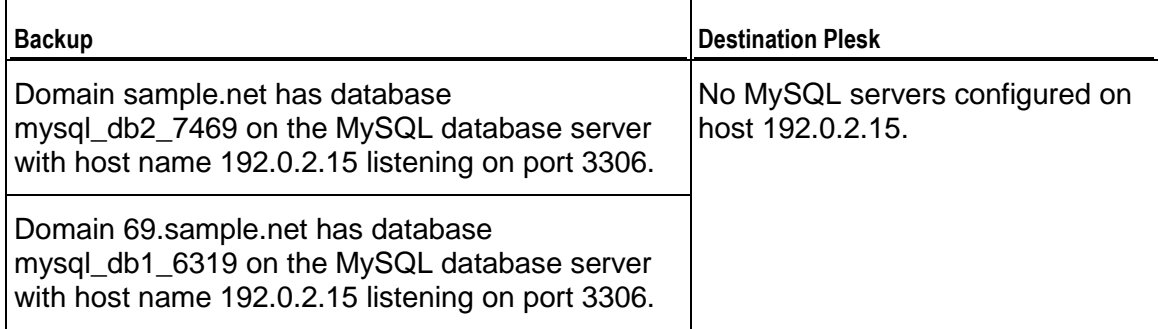

These conflicts are resolved with database mapping (Rename resolution) suggesting that the first databases will be restored on the MySQL server with host name 192.0.2.12, and the second to the local MySQL database server.

Note that the conflict resolution XML contains a declaration of conflict resolution policy that should resolve the timing conflicts, and undefined policies for other conflict types.

### **In this section:**

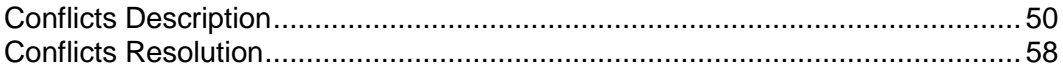

### <span id="page-49-0"></span>**Conflicts Description**

```
<conflicts-description>
   <conflict id="0">
     <type>
       <timing>
         <reason-description plesk-owner-guid="00000000-0000-0000-0000-
000000000000" backup-owner-guid="00000000-0000-0000-0000-000000000000">
         <!-- Plesk user with GUID "00000000-0000-0000-0000-000000000000" is 
always Plesk admin -->
           <plesk-object-identifier>
           <!-- beginning of definition of Plesk object that conflicts with 
an object in the backup-->
             <type>client</type>
             <database-id>9</database-id>
             <guid>08bdadf1-c69b-43fe-b37b-c214f3505bac</guid>
           </plesk-object-identifier>
           <!-- end of definition of Plesk object that conflicts with an 
object in the backup-->
        </reason-description>
         <resolve-options>
         <!-- beginning of list of possible resolutions for this conflict --
>
           <option name="do-not-restore"></option>
           <option name="proceed-with-current"></option>
           <option name="overwrite"></option>
         </resolve-options>
         <!-- end of list of possible resolutions for this conflict -->
      \langletiming>
     </type>
     <conflicting-objects>
     <!-- beginning of definition of backup objects that conflict with 
destination Plesk objects. In this conflict it is a client with login name 
JaneDoe -->
       <node children-processing-type="" name="client">
         <attributes>
           <attribute name="id" value="9"></attribute>
           <attribute name="guid" value="08bdadf1-c69b-43fe-b37b-
c214f3505bac"></attribute>
           <attribute name="owner-guid" value="00000000-0000-0000-0000-
000000000000"></attribute>
           <attribute name="name" value="JaneDoe"></attribute>
         </attributes>
       </node>
     </conflicting-objects>
     <!-- end of definition of backup objects that conflict with destination 
Plesk objects -->
     <overview>
     <!-- beginning of more detailed conflict overview. Here, the conflict 
appears because such client already exists in the destination Plesk. -->
       <object>
         <message>backup__restore__conflict_object_name</message>
         <name>JaneDoe</name>
         <type>client</type>
         <reasons>
           <reason>
<message>backup__restore__conflict_timing_reason_object_already_exists</mes
```

```
 <param name="type" value="client"></param>
             <param name="name" value="JaneDoe"></param>
           </reason>
        </reasons>
       </object>
     </overview>
     <!-- end of detailed conflict overview -->
   </conflict>
<!-- =============== begin new conflict description ============== -->
  <conflict id="1">
     <type>
       <timing>
         <reason-description plesk-owner-guid="08bdadf1-c69b-43fe-b37b-
c214f3505bac" backup-owner-guid="08bdadf1-c69b-43fe-b37b-c214f3505bac">
           <plesk-object-identifier>
           <!-- beginning of definition of Plesk object that conflicts with 
an object in the backup -->
             <type>domain</type>
             <database-id>16</database-id>
             <guid>86124f4a-5935-48c4-80df-6d3e9c645378</guid>
           </plesk-object-identifier>
           <!-- end of definition of Plesk object that conflicts with an 
object in the backup-->
        </reason-description>
         <resolve-options>
           <option name="do-not-restore"></option>
           <option name="proceed-with-current"></option>
           <option name="overwrite"></option>
        </resolve-options>
      \langletiming>
     </type>
     <conflicting-objects>
     <!-- beginning of definition of backup objects that conflict with 
destination Plesk objects. Here, it is a domain sample.net -->
       <node children-processing-type="" name="domain">
         <attributes>
           <attribute name="id" value="16"></attribute>
           <attribute name="guid" value="86124f4a-5935-48c4-80df-
6d3e9c645378"></attribute>
           <attribute name="owner-guid" value="08bdadf1-c69b-43fe-b37b-
c214f3505bac"></attribute>
           <attribute name="name" value="sample.net"></attribute>
         </attributes>
       </node>
     </conflicting-objects>
     <!-- end of definition of backup objects that conflict with destination 
Plesk objects -->
     <overview>
     <!-- beginning of more detailed conflict overview. Here, the conflict 
appears because such domain already exists in the destination Plesk. -->
       <object>
         <message>backup__restore__conflict_object_name</message>
         <name>sample.net</name>
         <type>domain</type>
         <reasons>
           <reason>
<message>backup__restore__conflict_timing_reason_object_already_exists</mes
sage>
```

```
 <param name="type" value="domain">
```

```
</param>
             <param name="name" value="sample.net">
</param>
          \langle/reason>
        \langle/reasons>
       </object>
     </overview>
     <!-- end of more detailed conflict overview -->
  </conflict>
   <!-- =============== begin new conflict description ============== -->
  <conflict id="2">
       <type>
       <timing>
         <reason-description plesk-owner-guid="86124f4a-5935-48c4-80df-
6d3e9c645378" backup-owner-guid="86124f4a-5935-48c4-80df-6d3e9c645378">
           <plesk-object-identifier>
           <!-- beginning of definition of Plesk object that conflicts with 
an object in the backup -->
             <type>phosting</type>
             <database-id/>
             <guid>86124f4a-5935-48c4-80df-6d3e9c645378_ph_16</guid>
           </plesk-object-identifier>
           <!-- end of definition of Plesk object that conflicts with an 
object in the backup -->
        </reason-description>
         <resolve-options>
           <option name="do-not-restore"></option>
           <option name="proceed-with-current"></option>
           <option name="overwrite"></option>
         </resolve-options>
      \langletiming>
     </type>
     <conflicting-objects>
       <!-- beginning of definition of backup objects that conflict with 
destination Plesk objects. Here, it is a physical hosting on domain 
sample.net -->
       <node children-processing-type="" name="phosting">
         <attributes>
           <attribute name="guid" value="86124f4a-5935-48c4-80df-
6d3e9c645378_ph_16"></attribute>
           <attribute name="owner-guid" value="86124f4a-5935-48c4-80df-
6d3e9c645378"></attribute>
         </attributes>
       </node>
     </conflicting-objects>
     <!-- end of definition of backup objects that conflict with destination 
Plesk objects -->
     <overview>
     <!-- beginning of detailed overview of the conflict. Here, the conflict 
appears because physical hosting on domain sample.net already exists in 
destination Plesk --> 
       <object>
         <message>backup__restore__conflict_object_complex_name</message>
        <name>backup restore object vhost</name>
         <type>phosting</type>
         <owner-name>sample.net</owner-name>
         <reasons>
           <reason>
```

```
<message>backup__restore__conflict_timing_reason_object_already_exists</mes
sage>
             <param name="type" value="phosting"></param>
             <param name="name" value=""></param>
           </reason>
        \langle/reasons>
       </object>
     </overview>
     <!-- end of detailed overview of the conflict -->
   </conflict>
   <!-- =============== begin new conflict description ============== -->
   <conflict id="3">
     <type>
      <timing> <reason-description plesk-owner-guid="08bdadf1-c69b-43fe-b37b-
c214f3505bac" backup-owner-guid="08bdadf1-c69b-43fe-b37b-c214f3505bac">
           <plesk-object-identifier>
           <!-- beginning of definition of Plesk object that conflicts with 
an object in the backup -->
             <type>domain</type>
             <database-id>15</database-id>
             <guid>e1fbb4b2-538b-4542-9220-56808741a3d3</guid>
           </plesk-object-identifier>
           <!-- end of definition of Plesk object that conflicts with an 
object in the backup -->
        </reason-description>
         <resolve-options>
           <option name="do-not-restore"></option>
           <option name="proceed-with-current"></option>
           <option name="overwrite"></option>
        </resolve-options>
      \langletiming>
     </type>
     <conflicting-objects>
     <!-- beginning of definition of backup objects that conflict with 
destination Plesk objects. Here, it is domain 69.sample.net -->
       <node children-processing-type="" name="domain">
         <attributes>
           <attribute name="id" value="15"></attribute>
           <attribute name="guid" value="e1fbb4b2-538b-4542-9220-
56808741a3d3"></attribute>
           <attribute name="owner-guid" value="08bdadf1-c69b-43fe-b37b-
c214f3505bac"></attribute>
           <attribute name="name" value="69.sample.net"></attribute>
         </attributes>
       </node>
     </conflicting-objects>
     <!-- end of definition of backup objects that conflict with destination 
Plesk objects -->
     <overview>
     <!-- beginning of detailed overview of the conflict. Here, the conflict 
appears because domain 69.sample.net already exists in the destination 
Plesk -->
       <object>
         <message>backup__restore__conflict_object_name</message>
         <name>69.sample.net</name>
         <type>domain</type>
         <reasons>
           <reason>
```

```
<message>backup__restore__conflict_timing_reason_object_already_exists</mes
sage>
             <param name="type" value="domain">
</param>
             <param name="name" value="69.sample.net">
</param>
          </reason>
        </reasons>
       </object>
     </overview>
     <!-- end of detailed overview of the conflict -->
  </conflict>
   <!-- =============== begin new conflict description ============== --> 
  <conflict id="4">
     <type>
      <timing> <reason-description plesk-owner-guid="e1fbb4b2-538b-4542-9220-
56808741a3d3" backup-owner-guid="e1fbb4b2-538b-4542-9220-56808741a3d3">
           <plesk-object-identifier>
           <!-- beginning of definition of Plesk object that conflicts with 
an object in the backup -->
             <type>phosting</type>
             <database-id/>
             <guid>e1fbb4b2-538b-4542-9220-56808741a3d3_ph_15</guid>
           </plesk-object-identifier>
           <!-- end of definition of Plesk object that conflicts with an 
object in the backup -->
        </reason-description>
         <resolve-options>
           <option name="do-not-restore"></option>
           <option name="proceed-with-current"></option>
           <option name="overwrite"></option>
        </resolve-options>
      \langletiming>
     </type>
     <conflicting-objects>
     <!-- beginning of definition of backup objects that conflict with 
destination Plesk objects. Here, it is physical hosting on domain 
69.sample.net -->
       <node children-processing-type="" name="phosting">
         <attributes>
           <attribute name="guid" value="e1fbb4b2-538b-4542-9220-
56808741a3d3_ph_15"></attribute>
           <attribute name="owner-guid" value="e1fbb4b2-538b-4542-9220-
56808741a3d3"></attribute>
         </attributes>
       </node>
     </conflicting-objects>
     <!-- end of definition of backup objects that conflict with destination 
Plesk objects -->
     <overview>
     <!-- beginning of detailed overview of the conflict. This conflict 
appears bacause physical hostin on domain 69.sample.net already exists in
the destination Plesk -->
       <object>
         <message>backup__restore__conflict_object_complex_name</message>
         <name>backup__restore__object_vhost</name>
         <type>phosting</type>
        <owner-name>69.sample.net</owner-name>
```

```
 <reasons>
           <reason>
<message>backup__restore__conflict_timing_reason_object_already_exists</mes
sage>
             <param name="type" value="phosting"></param>
             <param name="name" value=""></param>
          </reason>
        \langlereasons>
       </object>
     </overview>
     <!-- end of detailed overview of the conflict -->
   </conflict>
   <!-- =============== begin new conflict description ============== -->
   <conflict id="5">
     <type>
       <configuration>
         <reason-description>
           <required-resource-description>
             <db-server host="192.0.2.15" type="mysql" port="3306"></db-
server>
           </required-resource-description> 
           <plesk-object-identifier>
           <!-- beginning of definition of Plesk object that conflicts with 
an object in the backup. In resource usage conflicts it is owner of the 
conflicting resource. Here, it is Plesk administrator who is the owner of 
all database servers -->
             <type>admin</type>
             <database-id>1</database-id>
             <guid>00000000-0000-0000-0000-000000000000</guid>
           </plesk-object-identifier>
           <!-- end of definition of Plesk object that conflicts with an 
object in the backup -->
        </reason-description>
         <resolve-options>
           <option name="do-not-restore"></option>
           <option name="rename"></option>
           <option name="automatic"></option>
        </resolve-options>
       </configuration>
     </type>
     <conflicting-objects>
     <!-- beginning of definition of backup objects that conflict with 
destination Plesk objects. Here, it is database mysql_db2_7469 -->
       <node children-processing-type="" name="database">
         <attributes>
           <attribute name="guid" value="86124f4a-5935-48c4-80df-
6d3e9c645378_db_20"></attribute>
           <attribute name="owner-guid" value="86124f4a-5935-48c4-80df-
6d3e9c645378"></attribute>
           <attribute name="name" value="mysql_db2_7469"></attribute>
         </attributes>
       </node>
     </conflicting-objects>
     <!-- end of definition of backup objects that conflict with destination 
Plesk objects -->
  <overview>
```

```
 <!-- beginning of detailed overview of the conflict. This conflict 
appears because database mysql_db2_7469 requires MySQL database server with 
host name 192.0.2.15 listening on port 3306, which is not configured on the 
destination Plesk. -->
       <object>
<message>backup restore conflict object complex name</message>
 <name>mysql_db2_7469</name>
         <type>database</type>
         <owner-name>sample.net</owner-name>
         <reasons>
           <reason>
<message>backup__restore__conflict_configuration_reason_db</message>
             <param name="db-type" value="mysql"></param>
             <param name="db-host" value="192.0.2.15"></param>
             <param name="db-port" value="3306"></param>
             <param name="type" value="admin"></param>
             <param name="name" 
value="backup restore object plesk admin"></param>
          </reason>
        \langle/reasons>
       </object>
     </overview>
     <!-- end of detailed overview of the conflict -->
   </conflict>
   <!-- =============== begin new conflict description =============== --> 
   <conflict id="6">
     <type>
       <configuration>
         <reason-description>
           <required-resource-description>
             <db-server host="192.0.2.15" type="mysql" port="3306">
</db-server>
           </required-resource-description>
           <plesk-object-identifier>
           <!-- beginning of definition of Plesk object that conflicts with 
an object in the backup In resource usage conflicts it is owner of the 
conflicting resource. Here, it is Plesk administrator who is the owner of 
all database servers -->
             <type>admin</type>
             <database-id>1</database-id>
             <guid>00000000-0000-0000-0000-000000000000</guid>
           </plesk-object-identifier>
           <!-- end of definition of Plesk object that conflicts with an 
object in the backup -->
        </reason-description>
         <resolve-options>
           <option name="do-not-restore"></option>
           <option name="rename"></option>
           <option name="automatic"></option>
        </resolve-options>
       </configuration>
     </type>
     <conflicting-objects>
     <!-- beginning of definition of backup objects that conflict with 
destination Plesk objects. Here, it is database mysql_db1_6319 -->
       <node children-processing-type="" name="database">
         <attributes>
           <attribute name="guid" value="e1fbb4b2-538b-4542-9220-
56808741a3d3_db_19"></attribute>
```

```
 <attribute name="owner-guid" value="e1fbb4b2-538b-4542-9220-
56808741a3d3"></attribute>
           <attribute name="name" value="mysql_db1_6319"></attribute>
         </attributes>
       </node>
     </conflicting-objects>
     <!-- end of definition of backup objects that conflict with destination 
Plesk objects -->
     <overview>
     <!-- beginning of detailed overview of the conflict. This conflict 
appears because database mysql_db1_6319 requires MySQL database server with 
host name 192.0.2.15 listening on port 3306, which is not configured on the 
destination Plesk. -->
       <object>
         <message>backup__restore__conflict_object_complex_name</message>
        <name>mysql db1 6319</name>
         <type>database</type>
         <owner-name>69.sample.net</owner-name>
         <reasons>
           <reason>
<message>backup__restore__conflict_configuration_reason_db</message>
             <param name="db-type" value="mysql"></param>
             <param name="db-host" value="192.0.2.15"></param>
             <param name="db-port" value="3306"></param>
             <param name="type" value="admin"></param>
             <param name="name" 
value="backup restore object plesk admin"></param>
          \langle/reason>
        \langle/reasons>
       </object>
     </overview>
     <!-- end of detailed overview of the conflict -->
   </conflict>
</conflicts-description>
```
### <span id="page-57-0"></span>**Conflicts Resolution**

```
<?xml version="1.0" encoding="UTF-8"?>
<resolve-conflicts-task-description>
   <conflict-resolution-rules>
     <policy> 
       <timing>
         <resolution>
           <overwrite/>
         </resolution>
      \langle/timing>
       <!-- timing policy definition which will be used to resolve all 
timing conflicts -->
       <configuration>
         <resolution>
           <automatic/>
         </resolution>
       </configuration>
     </policy>
     <rule conflict-id="5">
     <!-- beginning of the first conflict resolution rule: restore the 
database described in the node element on local MySQL server listening on 
the port 3306 \leftarrow <dump-objects>
         <node name="database">
           <attributes>
             <attribute name="name" value="mysql_db2_7469"/>
           </attributes>
         </node>
       </dump-objects>
       <resolution>
         <rename new-name="host:192.0.2.12:port:3306"/>
      \langle/resolution>
     </rule>
     <!-- end of the first conflict resolution rule -->
     <rule conflict-id="6">
     <!-- beginning of the second conflict resolution rule: restore the 
database described in the node element on local MySQL server listening on 
the port 3306 -->
       <dump-objects>
         <node name="database">
           <attributes>
              <attribute name="name" value="mysql_db1_6319"/>
           </attributes>
         </node>
       </dump-objects>
       <resolution>
         <rename new-name="host:localhost:port:3306"/>
       </resolution>
    \langlerule>
     <!-- end of the second conflict resolution rule -->
   </conflict-resolution-rules>
</resolve-conflicts-task-description>
```
## <span id="page-58-0"></span>**Sample 3: Resource Usage Conflict With Limit**

This sample represents descriptions of a conflict which appeared unresolved upon using default policies for timing and configuration conflicts and no policy for resource usage conflicts, and its resolution.

The conflict appears because of the following mismatch in backup data and destination Plesk configuration:

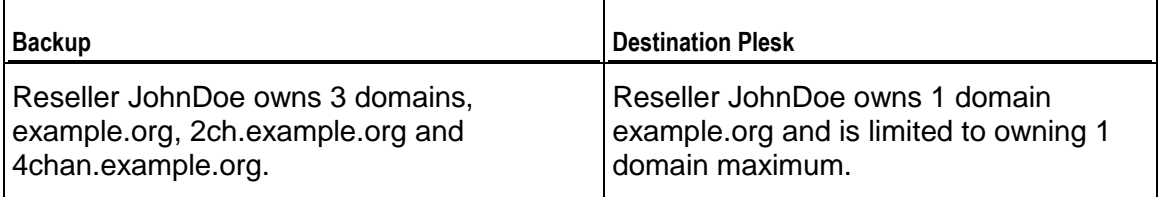

The conflict is resolved in two ways:

- **4** With the Overuse resolution for both conflicting domains, suggesting that both domains are restored and the overuse policy becomes available for the reseller.
- **5** With the Overuse resolution for the first conflicting domain, and Do Not Restore for the second, suggesting that the overuse policy is enabled for the reseller, and one domain is restored and the other is not.

Note that the conflict resolution XMLs contain a declaration of conflict resolution policies which match the ones used during the conflict detection.

### **In this section:**

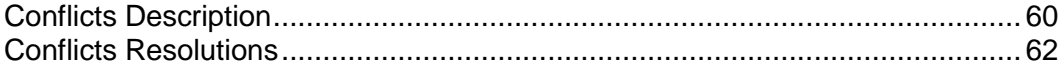

### <span id="page-59-0"></span>**Conflicts Description**

```
<?xml version="1.0"?>
<conflicts-description>
   <conflict id="0">
     <type>
       <resource-usage>
         <reason-description resource-class="limit" resource-type="max_dom" 
requested-value="3" available-value="1">
           <plesk-object-identifier>
             <type>reseller</type>
             <database-id>3</database-id>
             <guid>e9a8846a-7deb-4537-badb-9868b31b12b5</guid>
           </plesk-object-identifier>
           <!-- in descriptions of resource usage conflicts, plesk-object-
identifier specifies destination Plesk object which is owner of the 
conflicted resource(s) -->
        </reason-description>
         <resolve-options>
           <option name="do-not-restore"/>
           <option name="overuse"/>
         </resolve-options>
         <!-- possible resolutions for this conflict -->
      </resource-usage>
     </type>
     <conflicting-objects>
     <!-- beginning of specification of backup objects involved in the 
conflict-->
       <node name="domain">
         <attributes>
           <attribute name="id" value="4"/>
           <attribute name="guid" value="9b95e83f-cf3a-455a-80fb-
ca4f6d016c23"/>
           <attribute name="owner-guid" value="07d1ce0d-aec0-4827-acb6-
cb6c8ad2cc3c"/>
           <attribute name="name" value="2ch.example.org"/>
         </attributes>
       </node>
       <node name="domain">
         <attributes>
           <attribute name="id" value="5"/>
           <attribute name="guid" value="7344a856-24ea-424f-9235-
a23b2302f3ba"/>
           <attribute name="owner-guid" value="07d1ce0d-aec0-4827-acb6-
cb6c8ad2cc3c"/>
           <attribute name="name" value="4chan.example.org"/>
         </attributes>
       </node>
       <!-- end of specification of backup objects involved in the conflict-
->
     </conflicting-objects>
     <overview>
     <!-- conflict overview, lists objects involved in the conflict and 
explains the conflict reason. Here, we have two conflicting domains, each 
described in its own 'object' element -->
 <object>
```

```
 <message>backup__restore__conflict_object_name</message>
         <name>2ch.example.org</name>
         <type>domain</type>
         <reasons>
           <reason>
<message>backup__restore__conflict_resource_usage_reason</message>
             <param name="type" value="reseller"/>
             <param name="name" value="JohnDoe"/>
             <param name="limit-name" value="domains"/>
             <param name="limit-requested-value" value="3"/>
             <param name="limit-available-value" value="1"/>
          </reason>
        \langle/reasons>
       </object>
       <object>
         <message>backup__restore__conflict_object_name</message>
         <name>4chan.example.org</name>
         <type>domain</type>
         <reasons>
           <reason>
<message>backup__restore__conflict_resource_usage_reason</message>
             <param name="type" value="reseller"/>
             <param name="name" value="JohnDoe"/>
             <param name="limit-name" value="domains"/>
             <param name="limit-requested-value" value="3"/>
             <param name="limit-available-value" value="1"/>
          </reason>
        \langle/reasons>
       </object>
     </overview>
   </conflict>
</conflicts-description>
```
### <span id="page-61-0"></span>**Conflicts Resolutions**

One of possible resolutions for this conflict is to restore both domains enabling Overuse policy for the reseller who owns the domains.

```
<?xml version="1.0" encoding="UTF-8"?>
<resolve-conflicts-task-description>
   <conflict-resolution-rules>
     <policy>
       <timing>
         <resolution>
           <proceed-with-current/>
        </resolution>
      \langletiming>
       <configuration>
         <resolution>
          <automatic/> </resolution>
       </configuration>
     </policy>
     <rule conflict-id="0">
     <!-- the dump-objects element is omitted in this conflict resolution 
rule since we chose the same resolution for all objects involved in the 
conflict -->
       <resolution>
         <overuse/>
       </resolution>
    \langle/rule>
   </conflict-resolution-rules>
</resolve-conflicts-task-description>
```
Another possible resolution is to restore one domain enabling the Overuse policy for its owner, and to not restore the other domain.

```
<?xml version="1.0" encoding="UTF-8"?>
<resolve-conflicts-task-description>
   <conflict-resolution-rules>
     <policy>
       <timing>
         <resolution>
           <proceed-with-current/>
         </resolution>
      \langletiming>
       <configuration>
         <resolution>
           <automatic/>
        </resolution>
       </configuration>
     </policy>
     <rule conflict-id="0">
     <!-- beginning of the first conflict resolution rule: restore the 
domain described in the 'node' element enabling the Overuce policy for its 
owner--> 
       <dump-objects>
         <node name="domain">
           <attributes>
              <attribute name="id" value="4"/>
              <attribute name="guid" value="9b95e83f-cf3a-455a-80fb-
ca4f6d016c23"/>
```

```
 <attribute name="owner-guid" value="07d1ce0d-aec0-4827-acb6-
cb6c8ad2cc3c"/>
             <attribute name="name" value="2ch.example.org"/>
           </attributes>
         </node>
       </dump-objects> 
       <resolution>
         <overuse/>
       </resolution>
    \langlerule>
     <!-- end of the first conflict resolution rule -->
     <rule conflict-id="0"> 
     <!-- beginning of the second conflict resolution rule: do not restore 
the domain described in the 'node' element --> 
       <dump-objects>
         <node name="domain">
           <attributes>
             <attribute name="id" value="5"/>
             <attribute name="guid" value="7344a856-24ea-424f-9235-
a23b2302f3ba"/>
             <attribute name="owner-guid" value="07d1ce0d-aec0-4827-acb6-
cb6c8ad2cc3c"/>
             <attribute name="name" value="4chan.example.org"/>
           </attributes>
         </node>
       </dump-objects>
       <resolution>
         <do-not-restore/>
       </resolution>
    \langlerule\rangle <!-- end of the second conflict resolution rule -->
   </conflict-resolution-rules>
</resolve-conflicts-task-description>
```